J7457

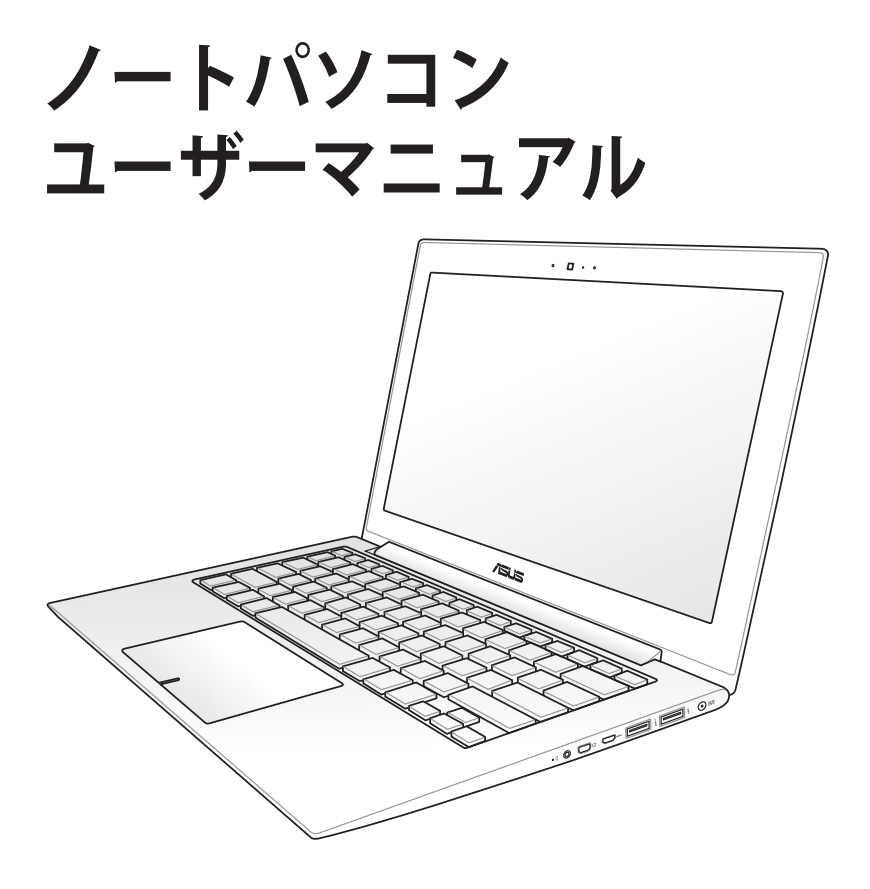

2012年6月

# もくじ

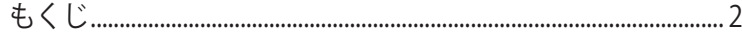

# Chapter 1: ノートパソコンを準備する

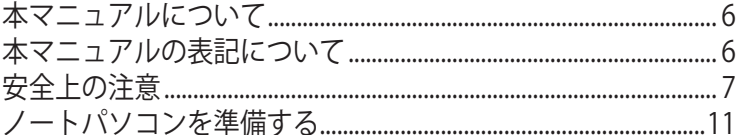

## Chapter 2: 各部の名称と説明

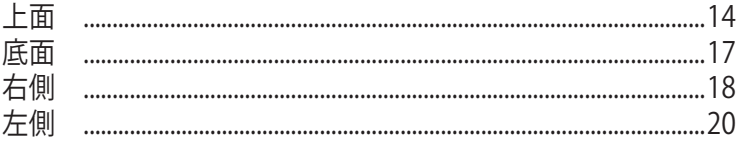

## Chapter 3: 使用の手引き

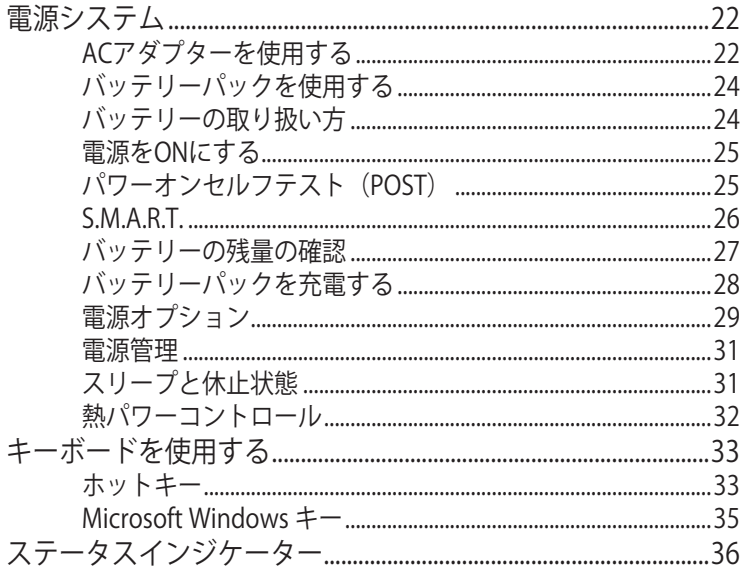

# Chapter 4: ノートパソコンを使用する

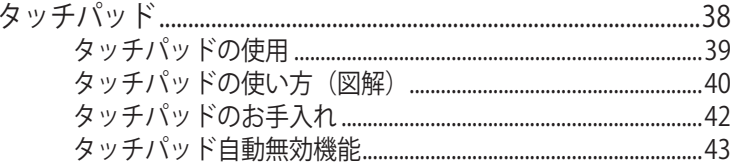

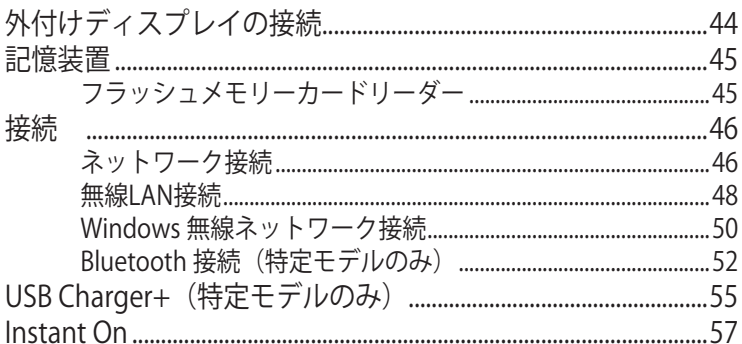

## 付録

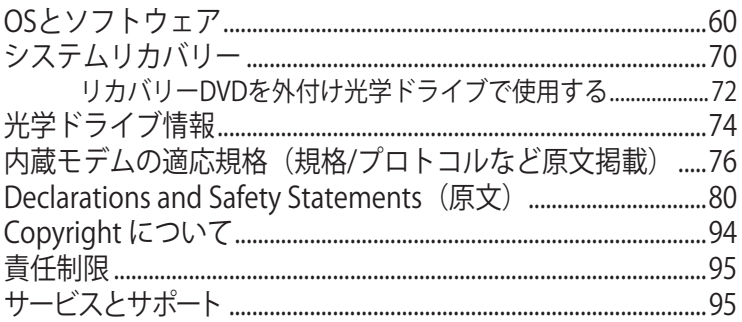

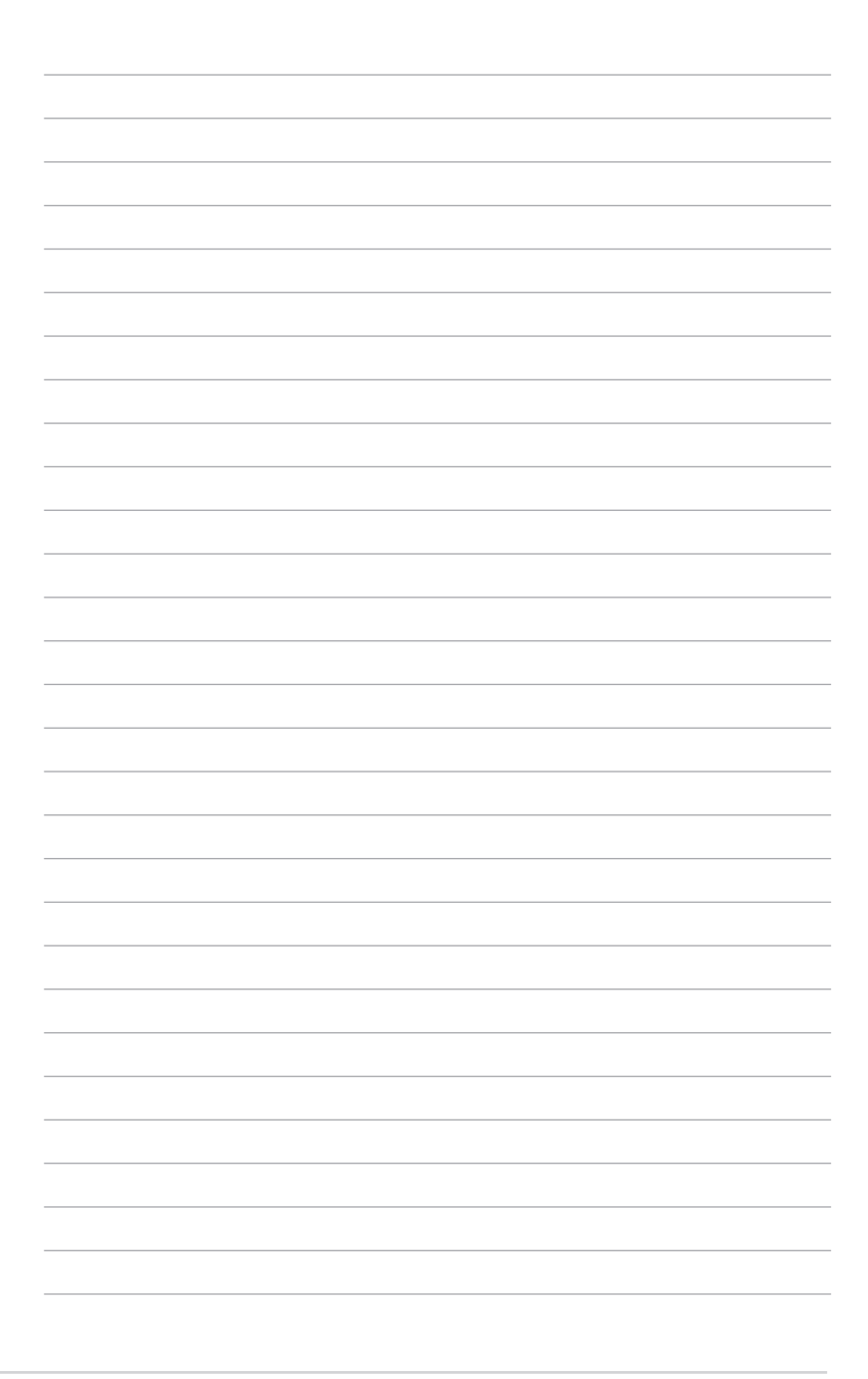

<span id="page-4-0"></span>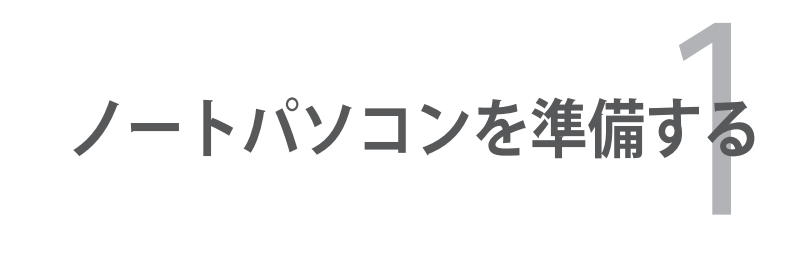

# <span id="page-5-0"></span>**本マニュアルについて**

本書は、本機のユーザーマニュアルです。本書では本機の構成部品 の説明やその使い方について説明します。本書は以下のChapterか ら構成されています。

- **1. ノートパソコンを準備する** ノートパソコンの基本的な取り扱い方の説明です。
- **2. 各部の名称と説明** 本機の構成部品について解説します。
- **3. 使用の手引き**  本機を最初にお使いになる時に必要な情報です。
- **4. ノートパソコンを使用する** 本機の各機能の使い方です。
- **5. 付録**

オプションの紹介と参考資料です。

 $\vert \not \!\!\! Z$ 

製品の仕様はモデル毎、ご購入いただいた地域によって異なり ます。本マニュアルに記載の画像とご使用のコンピューター上 の画面が異なる場合があります。本マニュアルは参照用として お使いください。記載されているURLは予告なく変更される場 合があります。

# **本マニュアルの表記について**

注意事項等は重要性によって以下のように区別されています。

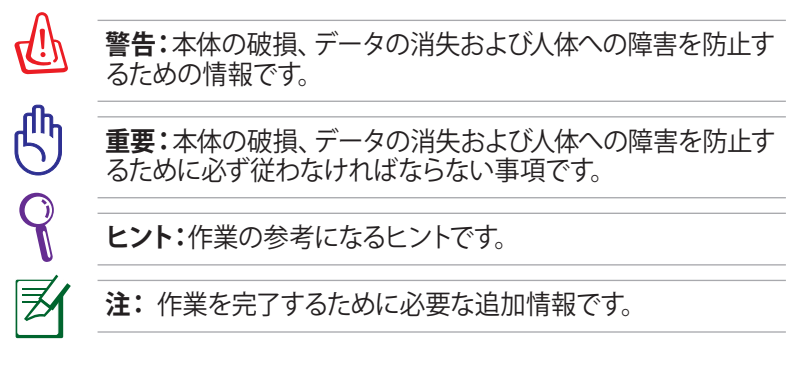

# <span id="page-6-0"></span>**安全上の注意**

本機を末長くお使いいただくために以下の注意事項を守ってくださ い。本マニュアルに記載されていない事項については、技術者また は弊社コールセンターにご相談ください。

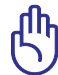

ノートパソコンのお手入れの際は、電源を切りACアダプターを 取り外してください。清潔なスポンジまたは柔らかい布に研磨 材の含まれていない洗剤を温水で薄めたものを数滴含ませ、汚 れを拭き取ってください。最後に乾いた布を使って余分な水分 を完全に取り除いてください。

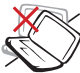

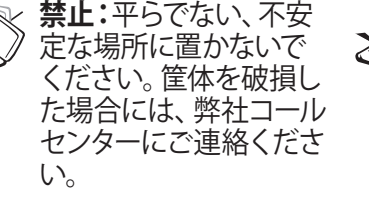

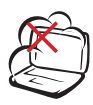

**禁止:**ホコリや汚れの多 い環境下に置かないでく ださい。ガス漏れの恐れ がある場所で使用しない でください。

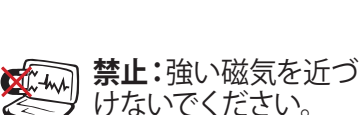

い。

**禁止:**上に物を置いたり 落としたりしないでくだ さい。内部に異物が入 らないようにしてくださ

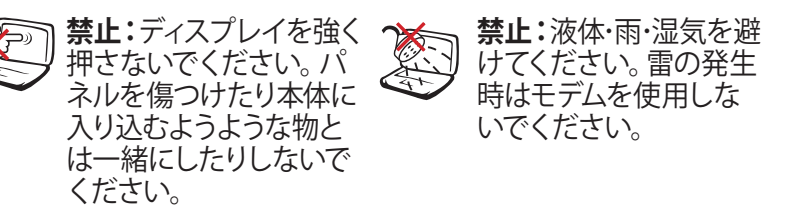

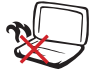

**禁止:**本機の使用中は、 底面が熱くなります。ひ ざの上など人体に長時 間接触させて使用すると 火傷を負う恐れがありま す。

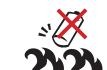

**バッテリーの管理:**火中 に投じないでください。 回路をショートさせない でください。バッテリー を分解しないでくださ い。

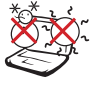

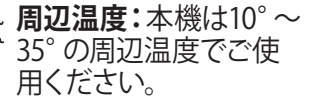

**入力定格:**本機の底部 に記載があります。AC アダプターが対応してい ることを確認してくださ い。

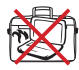

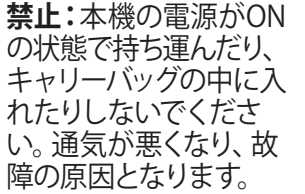

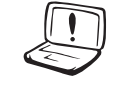

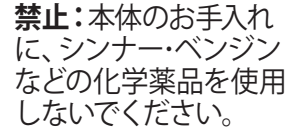

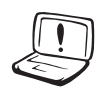

**バッテリー:**バッテリー は製造元が指定する物 をご使用ください。それ 以外の物を使用した場 合、爆発や本機の故障 の原因となります。 **禁止:**破損した電源コー ド、アクセサリーまたは その他の周辺機器をご 使用にならないでくだ さい。

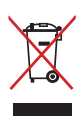

**リサイクル:**本製品のコンポーネントの中にはリサイクルで きるよう設計されているものがあります。なお、本製品は水 銀ボタン電池を含む電子機器です。本製品を一般ゴミとし て廃棄しないでください。リサイクル、廃棄の際は電子機器 の廃棄に関する地域の条例等に従ってください。

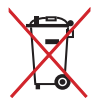

**禁止:**バッテリーを一般ゴミとして廃棄しないでください。 廃棄の際は電子機器の廃棄に関する地域の条例等に従って ください。

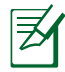

製品の仕様はモデル毎、ご購入いただいた地域によって異なり ます。本マニュアルに記載の画像とご使用のコンピューター上 の画面が異なる場合があります。本マニュアルは参照用として お使いください。

### **イヤホン及びヘッドホンからの音圧**

イヤホンやヘッドホンからの過度な音圧は、難聴などの聴覚障害の 原因となる場合があります。ボリュームコントロールやイコライザー を基準値以外に設定した場合、イヤホンやヘッドホンの出力電圧が 増加し音圧が高くなることがありますので注意してください 。

### **ファン(換気装置)**

過度な温度上昇を押さえるため、ファンがついています。故障の原 因となりますので物などを挟まないよう注意してください。

### **アダプターに関する情報(モデルにより異なる)**

入力電圧:100-240V 入力周波数:50-60Hz 定格出力電流:2.37A (45W)、3.42A (65W) 定格出力電圧:19V

### **運搬時の注意**

本機を持ち運ぶ場合は、電源をOFFにし、キーボードディスプレイ を保護するため、ディスプレイパネルが閉じていることをご確認く ださい。また周辺機器は全て取り外してください。ハードディスク搭 載モデルではハードディスクのヘッドは電源がOFFのとき、ハード ディスクの表面に傷が付くのを防ぐため、内部に収納されます。

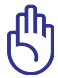

本機本体の表面の「ツヤ」は、正しく扱わないと失われてしまい ます。持ち運ぶ際は本体表面をこすったりひっかいたりしない ように注意してください。

## **ノートパソコン用カバー**

本機を汚れ・水・衝撃・傷から保護するために、市販の携帯用カバ ーなどのご使用をお勧めします。

### **バッテリーの充電**

ACアダプターが本機とコンセントに接続されていれば、バッテリー は自動的に充電されます。本機の電源がONの場合は充電時間は 長くなります。なお、長時間バッテリー電源のみを使用する場合は、 完全にバッテリーを充電してからご使用ください。

## **航空機内での使用について**

航空機内での本機の使用については、各航空会社にお問い合わせ ください。多くの航空会社では、電子機器の使用に対して規定を設 けています。一般的に離着陸時の電子機器の使用は禁止されてい ます。

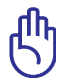

空港のセキュリティ装置には3つのタイプがあります。X線装置 (荷物用)、磁気センサー(セキュリティゲートを通過する人間 用)、および磁気ワンド(人間や小物用の短い棒)です。本機や ハードディスクをX線装置に通すことは問題ありません。ただ し、磁気センサーや磁気ワンドはお避けください。

# <span id="page-10-0"></span>**ノートパソコンを準備する** ノートパソコンの基本的な取り扱い方の説明です。

### **ACアダプターの接続**

ACアダプターをコンセント(100V-240V)に接続します。

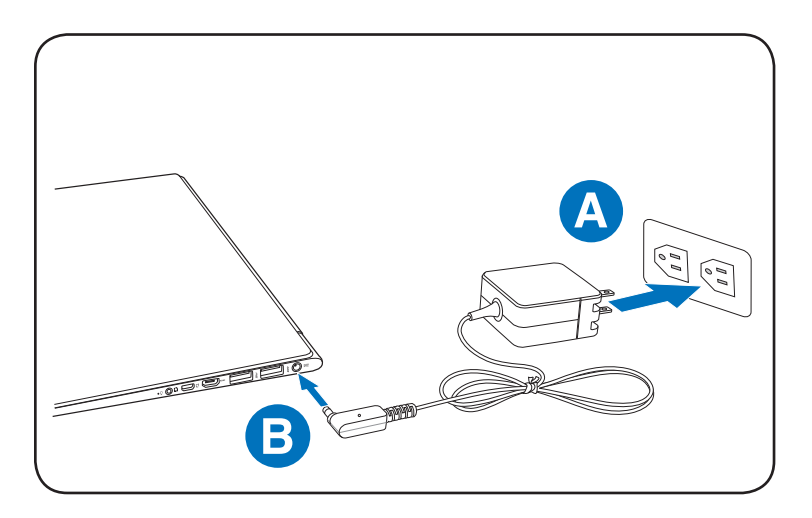

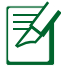

製品の仕様はモデル毎、ご購入いただいた地域によって異 なります。本マニュアルに記載の画像とご使用のコンピュー ターの仕様が異なる場合があります。本マニュアルは参照 用としてお使いください。お買い上げの地域、モデルにより ACアダプターのタイプが異なり、電源コードが付属する場 合があります。

### **ディスプレイを開く**

- A. 本機の底面を手で支えながら、親指でディスプレイパネルを開 きます。
- B. ゆっくりとディスプレイパネルを前後に傾け、見易い位置に設 定します。

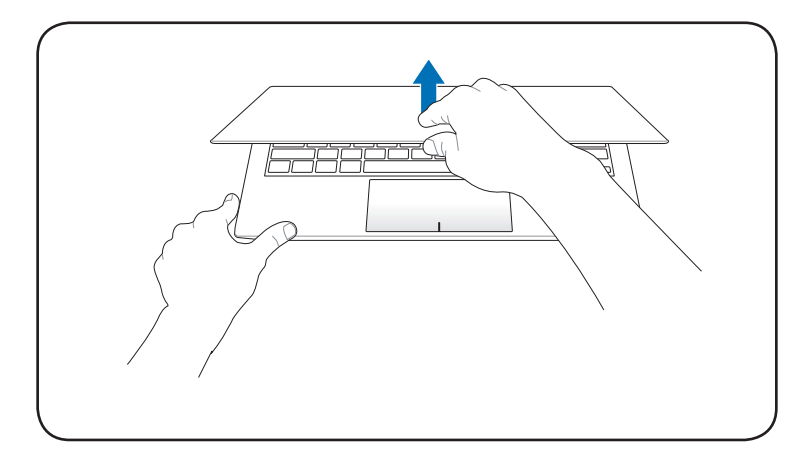

### **電源をONにする**

電源ボタンを押します。

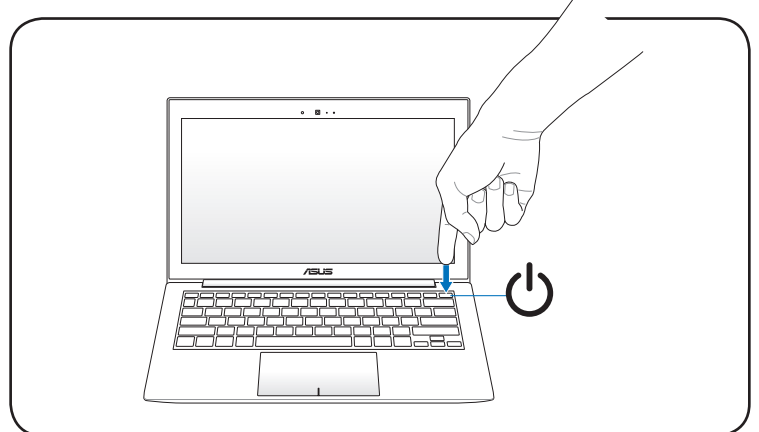

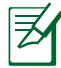

製品の仕様はモデル毎、ご購入いただいた地域によって異なり ます。本マニュアルに記載の画像とご使用のコンピューター上 の画面が異なる場合があります。本マニュアルは参照用として お使いください。

<span id="page-12-0"></span>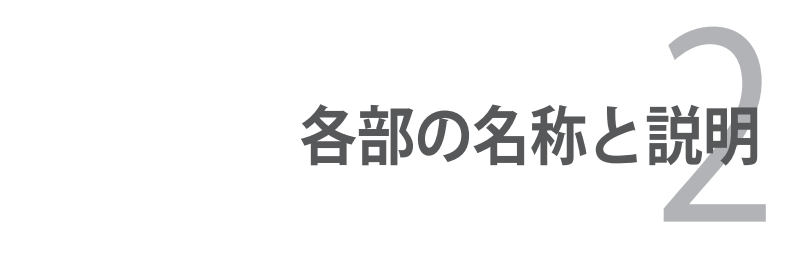

# <span id="page-13-0"></span>**上面**

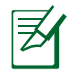

キーボードのレイアウトはお買い上げの地域により異なりま す。

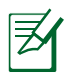

モデルによって上面の外観は異なります。

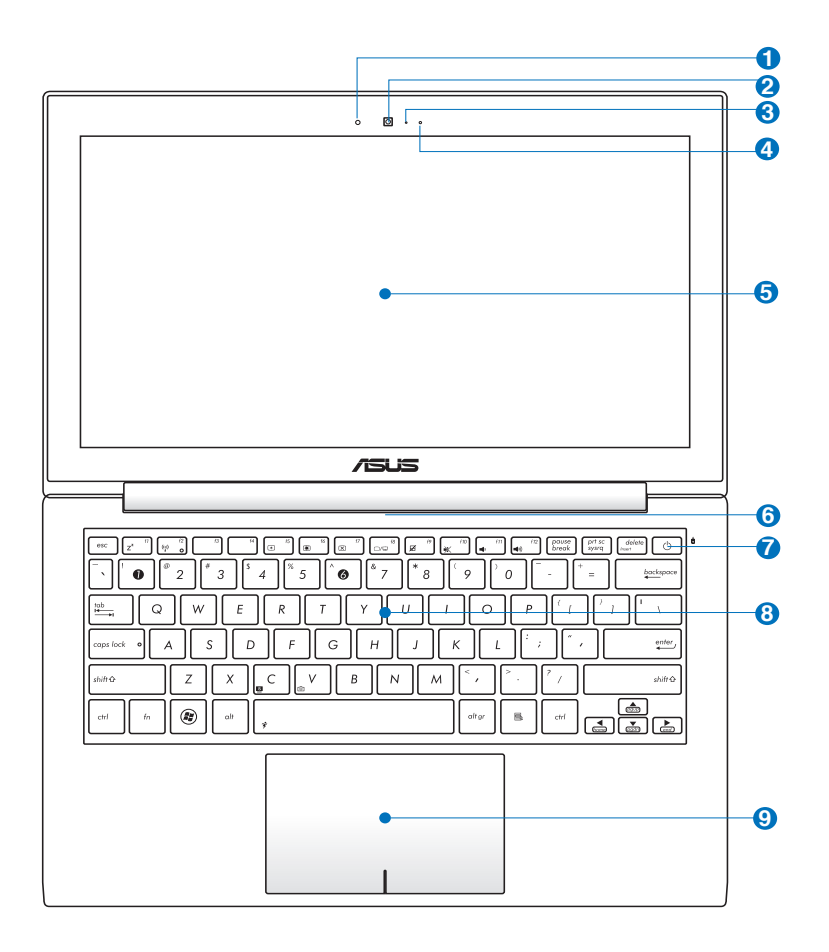

# **ライトセンサー 1**

周囲の明るさに応じ、液晶ディスプレイとキーボードの明 るさを調節します。

- <mark>2</mark> ◎ カメラ 内蔵カメラにより、画像の撮影と動画の録画ができます。 各種アプリケーションやビデオ会議等にご活用ください。
- **カメラインジケーター 3**

内蔵型カメラの使用時に点灯します。

<mark>4</mark> *⊗*゜ マイク (内咸型)

ビデオ会議や、ナレーション、オーディオの録音、マルチメ ディアアプリケーション等にご利用ください。

<mark>5</mark> ■ ディスプレイパネル

本製品はアクティブマトリックス方式TFT液晶を採用して おり、デスクトップモニターと変わらない視認性を発揮し ます。また、ノイズやちらつきもなく、目に負担をかけませ ん。お手入れの際は、合成洗剤を避け、柔らかい布で拭き 取るようにしてください (必要に応じて蒸留水を少し含ま せてください)。

**通気孔 6**

通気孔により本体から熱を逃がします。

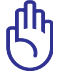

本製品には高性能なGPU(グラフィックスプロセッシング ユニット)が搭載されているため、通気口からは高温の空 気が排気されます。故障や事故の原因となりますので、人 体、紙、本、衣類、ケーブルまたはその他の物で通気孔は 絶対に塞がないでください。

# ■ ① 電源ボタン

電源ボタンは、電源のON/OFFの切り替えや、スリープモー ド/休止モードに切り替える際に使用します。

- <mark>3</mark> 【4】キーボード キーボードには十分なストロークを持たせてあり、パーム レストが付いているため快適な操作が可能です。
- **タッチパッド 9**

タッチパッドとボタンはマウスと同等の機能を提供するポ インティングデバイスです。タッチパッドユーティリティを セットアップすれば、ソフトウェア制御のスクロール機能 を利用でき、Web画面や文書の閲覧に便利です。

<span id="page-16-0"></span>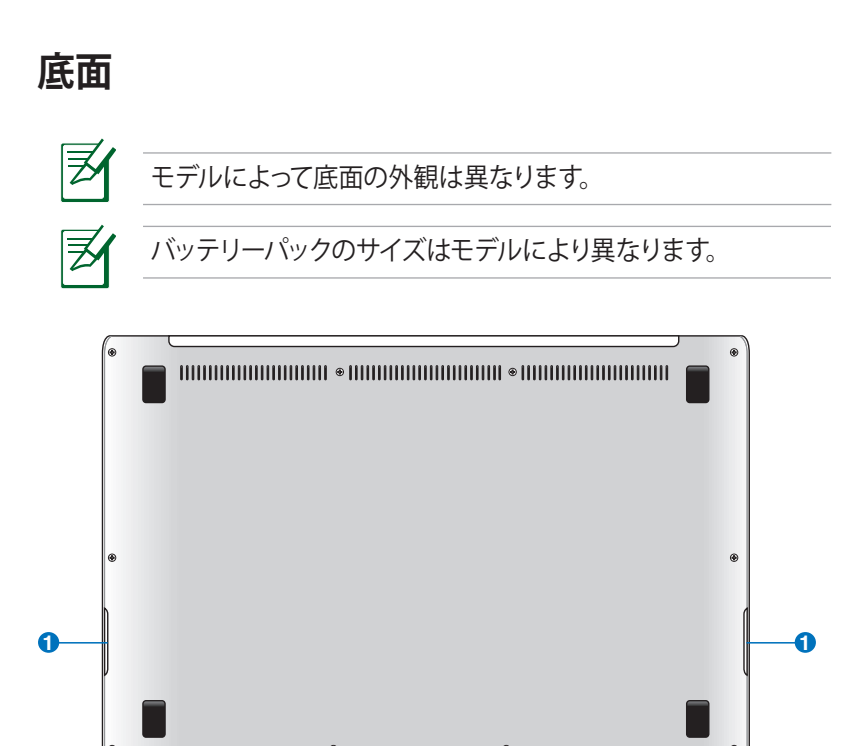

充電中や操作中は、本機の底面は高温になります。**通気孔をふ さぐ恐れがありますので、ソファーやベッドのような柔らかい面 の上で使用しないでください。また、火傷の原因となりますの で、本機を膝または身体の他の部分に載せて操作しないでく ださい。**

**オーディオスピーカーシステム 1**

内蔵のステレオスピーカーシステムにより、特別な機能を 追加せず音楽をお楽しみいただけます。マルチメディアサ ウンドシステムはデジタルオーディオコントローラーを搭 載し、外部ステレオヘッドホンやスピーカーを使用するこ とにより、より豊かなサウンド環境を作り出すことが可能 です。オーディオ機能はソフトウェア制御です。

<span id="page-17-0"></span>**右側**

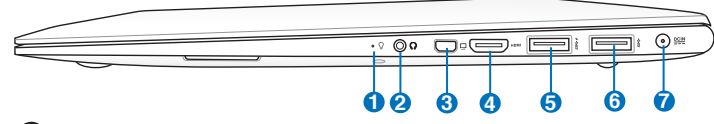

<mark>U</mark> ( ) 電源インジケーター 点灯時は本機の電源はON、点滅時は本機はスリープモー ドに入っています。消灯時は、本機がOFFまたは休止モー ドです。

## <mark>2</mark> ( ) ヘッドホン出力

本機に外付けスピーカーまたはヘッドホンを接続するに は、ステレオヘッドホンジャック(直径3.5mm)を使いま す。このジャックの使用を開始すると、内蔵スピーカーは自 動的に無効となります。

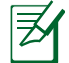

特定モデルでは4極ミニプラグをサポートしておりますので、マ イクを使用する場合は4極タイプのヘッドセットをご使用くださ い。3極タイプのマイクは使用することはできません。

#### **Mini VGAコネクター 3**

VGAアダプターを利用し、モニターやプロジェクター等の 標準VGA対応デバイスを接続可能です。外付けディスプレ イ等の大きな画面で表示することができます。

#### HDMI **HDMI ポート 4**

HDMI(High-Definition Multimedia Interface)は非圧縮 型オールデジタルオーディオ/ビデオインターフェースで す。セットトップボックスやDVDプレーヤー、A/Vレシー バーなどのあらゆるオーディオ/ビデオソース、オーディ オ、デジタルテレビ(DTV)、ビデオモニターに対応。標準型 /エンハンス/HDビデオをサポートし、これらマルチチャン ネルデジタルオーディオを1本のケーブルで転送します。 全てのATSC HDTV規格の転送が可能で、8チャンネルデ ジタルオーディオもサポートします。また、帯域が高いた め、今後の技術革新に対応可能です。なお、著作権保護技 術の1つであるHDCP(High-bandwidth Digital Content Protection)にも対応していますので、著作権保護コンテ ンツの再生も可能です。

**5 USBポート(3.0)**

USB 3.0は最新のUSB規格で、最大5Gbps(理論値)の転送 速度に対応した周辺機器・デバイスを使用することができ ます。接続は従来のUSBと同じく非常に簡単で、転送速度 は従来比の約十倍を実現します。USB 3.0はUSB 2.0/1.1と 下位互換性が確保されています。また、USBはホットプラ グに対応しているので、周辺機器の取り付け・取り外しが 再起動せずに行えます。

#### $\overline{4}$ **USB Charger+**

本機の電源がOFFの状態でも、Battery Charging Version 1.1 (BC 1.1)に準拠のUSBデバイスを特定のUSB3.0ポート で充電することができます。

#### **USBポート(3.0) 6**

USB 3.0は最新のUSB規格で、最大5Gbps(理論値)の転送 速度に対応した周辺機器・デバイスを使用することができ ます。接続は従来のUSBと同じく非常に簡単で、転送速度 は従来比の約十倍を実現します。USB 3.0はUSB 2.0/1.1と 下位互換性が確保されています。また、USBはホットプラ グに対応しているので、周辺機器の取り付け・取り外しが 再起動せずに行えます。

# **電源入力 7**

このジャックに付属のACアダプターを接続します。ACアダ プターはAC電源をDC電源に変換し、本機に電力を供給し バッテリーパックを充電します。本機とバッテリーパックの 損傷を防ぐため、常に付属のACアダプターを使用するよ うにしてください。

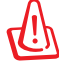

ACアダプターは使用中高温になることがあります。 身体に密着 して使用しないでください。火傷の原因になります。

# <span id="page-19-0"></span>**左側**

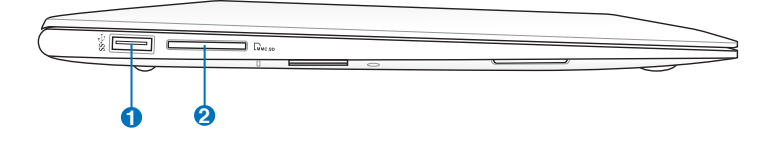

### **1 USBポート(3.0)**

USB 3.0は最新のUSB規格で、最大5Gbps(理論値)の転送 速度に対応した周辺機器・デバイスを使用することができ ます。接続は従来のUSBと同じく非常に簡単で、転送速度 は従来比の約十倍を実現します。USB 3.0はUSB 2.0/1.1と 下位互換性が確保されています。また、USBはホットプラ グに対応しているので、周辺機器の取り付け・取り外しが 再起動せずに行えます。

### <mark>2</mark> ┃λ フラッシュメモリースロット

デジタルカメラやMP3プレイヤー、携帯電話、PDAなど で使用可能なフラッシュメモリーカードをPCで使用する には通常、カードリーダーの購入が必要ですが、本ノート パソコンには数種類のフラッシュメモリーカードを書き込 み、読み取ることのできる高速のカードリーダーが内蔵さ れています。

<span id="page-20-0"></span>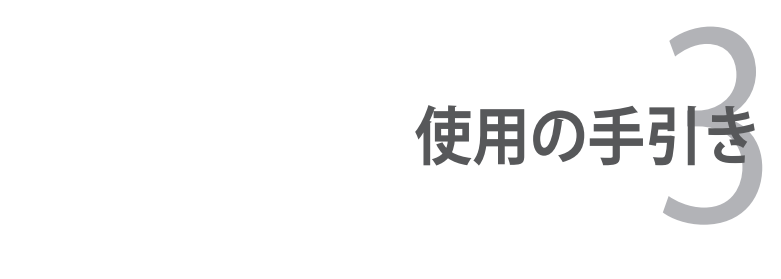

# <span id="page-21-0"></span>**電源システム**

## **ACアダプターを使用する**

本機のパワーシステムには、ACアダプターとバッテリーパワーシス テムの2つがあります。ACアダプターはAC電源をノートパソコンに 使うためにDC電源へ変換するものです。本機にはユニバーサルAC-DCアダプターが付属しているので、スイッチやコンバータを使わず に100V-120Vおよび220V-240Vの電源に接続することができます。 国によっては、変換アダプターを使用して、付属の電源コードを異な る規格に変更することが必要な場合もあります。通常、ホテルでは 異なる電源コードと電圧をサポートするユニバーサルコンセントを 備えていますが、付属のACアダプターを購入国以外で使う場合は、 コンセントの電圧について事前にご確認ください。

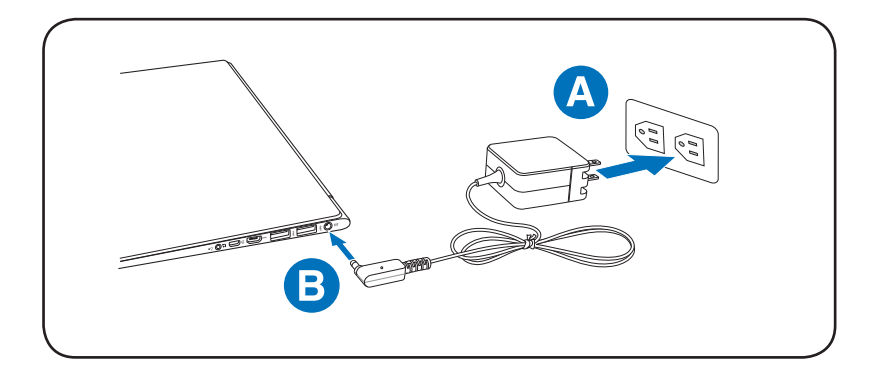

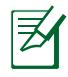

モデルにより電源入力ジャックの位置は異なります。電源入力 ジャックの位置は、本マニュアルの「各部の名称と説明」セクシ ョンにてご確認ください。

市販品では多くの国と地域に対応しているノートパソコン用の トラベルキット(電源アダプター・モデムアダプター)なども販 売されています。

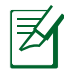

市販のトラベルキットについてのサポートは弊社では行っておりま せん。ご不明の点はトラベルキットの販売店にご相談ください。

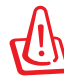

DCプラグを本機に接続する前に、電源コードを電源コンセント に接続しないでください。ACアダプターの故障の原因となる場 合があります。

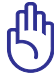

本製品付属のACアダプター以外で本機に電力を供給しないで ください。また、付属のACアダプターと電源コードを他の製品 に使用しないでください。故障の原因となります。ACアダプター から煙が出たり焦げくさい臭いがした場合や、ACアダプターが 異常に熱くなった場合は修理をご依頼ください。故障したACア ダプターの使用はバッテリーパックと本機の破損の原因となり ます。

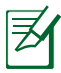

本製品には、地域によって2芯または3芯のプラグが添付され ています。3芯プラグの場合は、3芯用のコンセントまたは適 応するアダプターを使用して安全にお使いください。

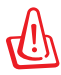

使用中は高温になることがあります。身体に密着させて使用し ないでください。火傷の原因になります。

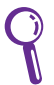

本機を使用しないときは、安全のためACアダプターと電源コー ドをコンセントから抜いてください。

# <span id="page-23-0"></span>**バッテリーパックを使用する**

バッテリーパックは、電池をまとめて1つにしたもので、ACアダプ ターを使用しない状態でも数時間電力を供給することが可能です。 また、BIOSでのパワーマネジメント機能を利用してより長く電力を 保つことができます。

# **バッテリーの取り扱い方**

本機のバッテリーパックは、ほかの充電可能なバッテリーと同じく 消耗品です。寿命は温度や湿度、および本機の使い方によって異 なります。理想的なバッテリーの使用温度範囲は10℃〜35℃です が、本機の内部温度は外部温度より高くなることを考慮に入れてご 使用ください。この範囲外の温度で使用すると、バッテリーは故障 する可能性があり、バッテリーの寿命は極端に短くなります。また、 正しく使った場合でも、バッテリーパックを使用した際の駆動時間 は次第に短くなります。

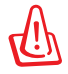

危険ですので、バッテリーを火中に投じないでください。また回 路をショートさせたり、分解したりしないでください。衝撃によ り異常やダメージがバッテリーパックに発生した場合は本機の 電源を切り、弊社コールセンターにお問い合わせください。

# <span id="page-24-0"></span>**電源をONにする**

システム構成を設定または修正するためにBIOS Setupを実行する 場合は、起動時に<F2>を押してBIOS Setupに入ります。<ESC>を 押すと、利用可能なデバイスから選択して起動するための起動メニ ューが表示されます。

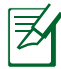

電源投入後、OSが起動するまでに画面が何度かちらつくことが あります。これは本機のテストルーチンの一部で、ディスプレイ の故障ではありません。

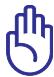

内蔵記憶装置を守るために、電源が切れてから再度電源を入 れるまで5秒以上時間をおいてください。

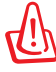

本機の電源がONの状態で持ち運んだり、キャリーバッグの中 に入れたりしないでください。通気が悪くなり、故障の原因とな ります。

# **パワーオンセルフテスト(POST)**

本機の電源をONにすると、パワーオンセルフテスト(POST)と呼ば れる一連のソフトウェア制御の診断テストが実行されます。POSTを 制御するソフトウェアは、ノートパソコンアーキテクチャの固定部分 としてインストールされています。POSTには、本機のハードウェア 構成に関する記録が含まれており、システムの診断チェックに使用 されます。この記録は、BIOS Setup プログラムを使用することによ って作成されます。POSTが記録と既存のハードウェア間の相違を 検出すると、BIOS Setupを実行することによって、相違を訂正するよ うに要求するメッセージがスクリーンに表示されます。テストが完 了すると、記憶装置にOSがインストールされていない場合は、 「Operating system not found」というメッセージが表示されま す。これは、記憶装置が正しく検出され、新しいOSをインストールす る準備ができたことを示します。

# <span id="page-25-0"></span>**S.M.A.R.T.**

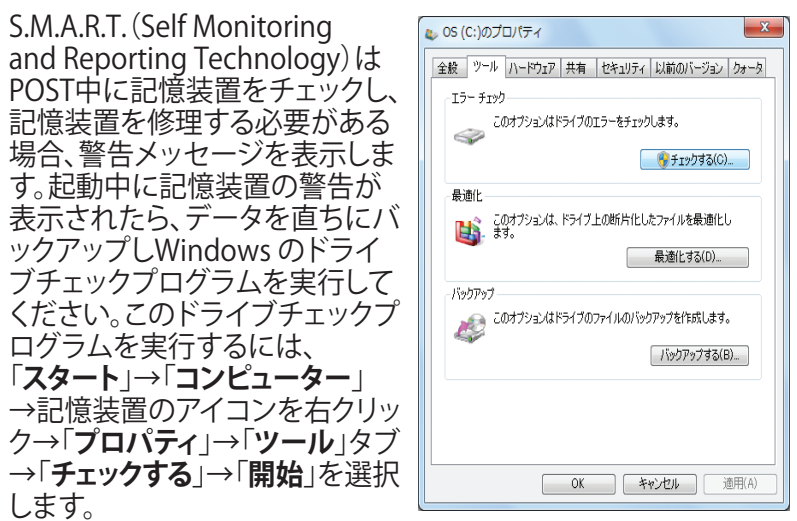

「**不良セクタをスキャンし、回復する**」を選択すると、時間はかかり ますがより詳細なスキャンと回復作業を行うことができます。

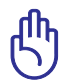

ドライブチェックユーティリティを実行した後にも、起動中にメ ッセージが表示される場合、ハードウェアの不具合の可能性が 高く、本機の修理が必要な場合もあります。また、そのまま使用 すると、データが消失することがあります。

# <span id="page-26-0"></span>**バッテリーの残量の確認**

この機能ではバッテリー残量をパーセンテージで表示します。バ ッテリー駆動時間は省電力機能をどのように使うか、またCPUや メモリー、ディスプレイパネルのサイズなどの仕様によっても異な ります。

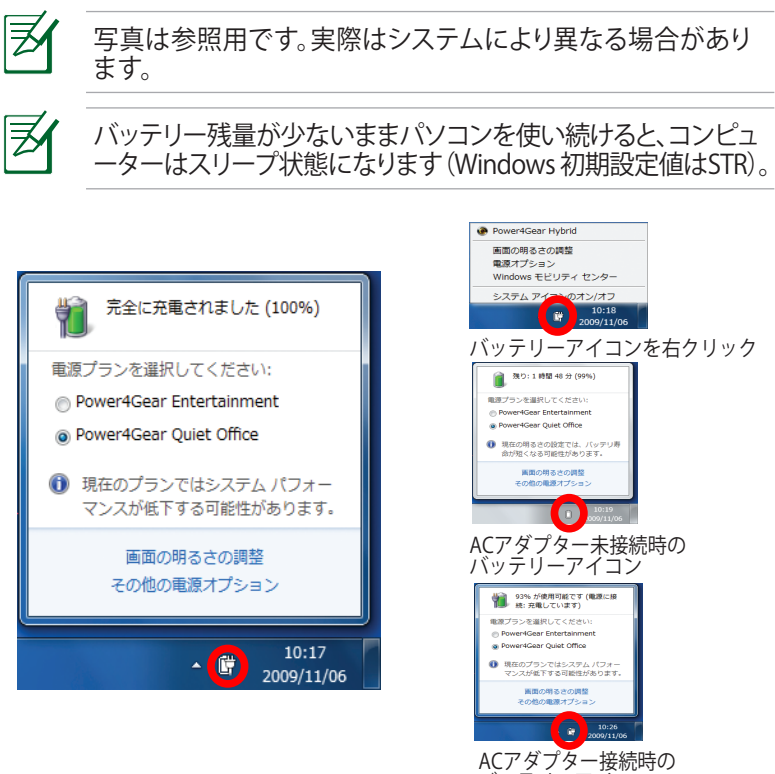

バッテリーアイコン

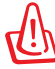

Suspend-to-RAM (STR)状態でも一定の電力を消費するため、 バッテリー残量が少ないと長時間維持できません。 Suspend-to-Disk (STD)状態では消費電力は大幅に減ります が、これも電源がOFFの状態とは異なるので、電源が完全にな くなるとコンピューターの電源は切れてしまいます(ACアダプ ターもバッテリーも取り外した場合など)。

# <span id="page-27-0"></span>**バッテリーパックを充電する**

外出先でノートパソコンを使用する前に、まずバッテリーパックを充 電する必要があります。ノートパソコンにACアダプターを接続する ことで充電は開始されます。新しいバッテリーパックを使用の際は、 バッテリーパックをフル充電してください。バッテリーパックを完全 に充電するのに、電源をOFFにしているときは2〜3時間かかり、ON にしているときはその倍の時間がかかります。バッテリーパックの充 電が完了すると、バッテリーの充電ランプがグリーンで点灯します。

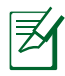

バッテリーの充電は、バッテリー残量が95%以下になると始ま ります。これはバッテリーが過度に充電されることを防ぐため で、バッテリーの寿命を延ばす効果があります。

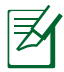

気温が高すぎたり、電圧が高すぎるとバッテリーは充電されま せん。

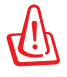

バッテリーは放電状態のまま放置しないでください。また、充電 機能を維持するため、使用しないときは最低3ヶ月に1回充電す ることをお勧めします。

## <span id="page-28-0"></span>**電源オプション**

電源ボタンは、電源のON/OFFの切り替 えや、スリープモード/休止モードに切り 替える際に使用します。電源ボタンの動 作は

「**コントロールパネル**」の「**ハードウェアと サウンド**」にある「**電源オプション**」でカス タマイズすることができます。

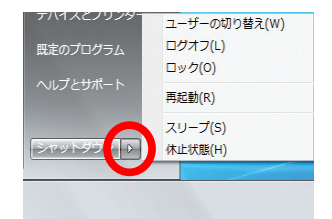

「**ユーザーの切り替え**」や「**再起動**」などを実行する場合は、「**ス タートメニュー**」内の「**シャットダウン**」ボタンの右側にある「▶」を クリックします。

### **再起動**

OSの設定を変更した後などは、システムを再起動するように求め られます。一部のインストールプログラムでは、再起動を促すダイ アログボックスが表示されます。システムを手動で再起動する場合 は、「**スタートメニュー**」内の「**シャットダウン**」ボタンの右側にある 「**▶**」にカーソルを合わせ、表示された電源メニューの「**再起動**」を 選択します。

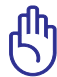

内蔵記憶装置の保護のため、電源をOFFにしてからもう1度電 源を入れるまで最低5秒待機してください。

## **緊急のシャットダウン**

ご使用のOSを適切に終了したり再起動したりできなくなった場合 は、以下の方法で本機をシャットダウンします。

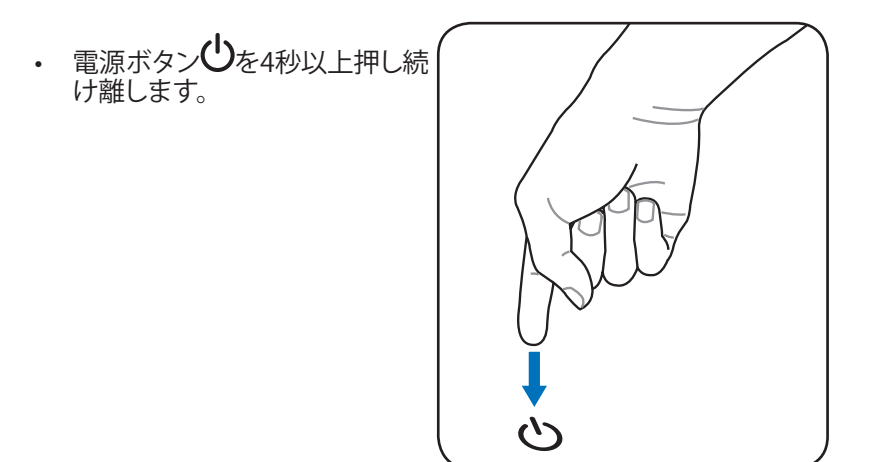

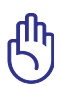

データ書き込み中に、シャットダウンを行わないでください。デ ータ消失の原因となります。

# <span id="page-30-0"></span>**電源管理**

本製品には各種省電力機能が搭載されており、バッテリーの寿命 を最大限に伸ばし、総所有コスト(TCO)の削減に有効です。BIOS Setupプログラムで、これらの機能の一部が設定可能です。起動中 に<F2>キーを押してBIOS Setupプログラムに入り、「Security」タ ブより「I/O Interface Security」を選択します。その中で使用しない Interface を [Lock] に設定することにより、指定した各デバイスへ の電力供給を停止させ、より長いバッテリー駆動を可能とします。 ACPI 電源管理設定はOSを通して行えます。電源管理機能はコンポ ーネントを頻繁に低消費電力モードにする一方、システムの要求 に最大限対応可能で、可能な限り電力を節約できるように設計さ れています。

# **スリープと休止状態**

電源管理設定はWindowsの ● コントラールトウェアとサウンド→ 戦後プション→ Sステム設定 「**コントロールパネル**」の「**ハードウェアと サウンド**」→「**電源オプション**」で行います。 左メニューの各項目を選択すると、 「**電源ボタンを押したときの動作**」、 「**スリープボタンを押したときの動作**」、 「**カバーを閉じたときの動作**」がそれぞれ カスタマイズ可能です。選択オプションは ドロップダウンリストから選択してくださ

い。「**スリープ**」と「**休止状態**」は、一部のコンポーネントをOFFにする ことによって、本機を使用していないときの電力を節約します。作業 を再開すると、作業中断状態が再度表示されます。一方 「**シャットダウン**」した場合は、全てのアプリケーションが終了します。

「**スリープ**」 はSTR(Suspend to RAM)と 同じです。この機能は、多くのコンポーネ ントをOFFにして、RAMに現在のデータと 状態を保存します。RAMは不安定である ため、データを維持(リフレッシュ)するに は一定の電力が必要です。

・操作方法:「**スタート**」→ 「**▶**」→「**スリープ**」を選択 またはショートカットキー<**Fn**>+<**F1**>を押す

・復帰方法:<Fn>以外の任意キーを押す (注:スリープモードでは電源インジケーターは点滅)

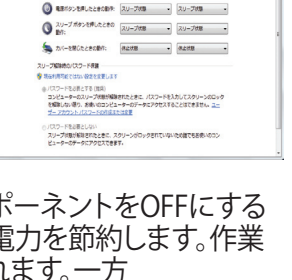

地面ボタンの支援とパスワード改善の有効化<br>コンピューターの電話は定性面内できます。このページの設定に対して行う変更は、お使いのすべての場合<br>サロ〜→国用※6日ま

 $\mathbb R$  Avevan

電源とスリープ ボタンをよびカバーの設定 -

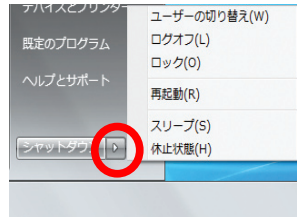

<span id="page-31-0"></span>**「休止状態」**」はSTD(Suspend to Disk)と同じで記憶装置に現在 のデータと状態を保存します。RAMを周期的にリフレッシュしない ため「**スリープ**」よりも節電効果が高く、消費電力を大幅に抑えま す。ただし、LANやモデム等の一部の呼び起こし用のコンポーネン トに電力を供給するため、完全にOFFにはなりません。 ・操作方法:「**スタート**」→「**▶**」→「**休止状態**」を選択 ・復帰方法:電源ボタンを押す (注:休止状態では電源インジケーターはOFF)

## **熱パワーコントロール**

本製品は、3つの電源コントロールで熱を管理します。これらの電源 コントロールは、ユーザー設定することはできません。次の温度は CPUではなく、ケースの温度を表しています。

- 温度が上限に達すると、ファンがONになってアクティブ冷却を行い ます。
- 温度が上限を超えると、CPUは速度を落としてパッシブ冷却を行い ます。
- 温度が最大上限を超えると、システムはシャットダウンして冷却を行 います。

# <span id="page-32-0"></span>**キーボードを使用する ホットキー** ホットキーについて説明します。コマンド は、Function キー <Fn>を押しながら、コマ ンドが表記されたキーを押して実行します。

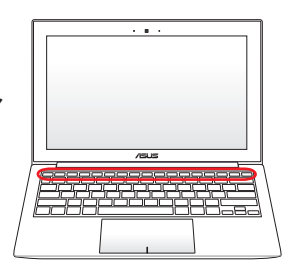

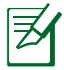

各ホットキーの位置はモデルによって異なる場合があります が、機能は同じです。

- **"ZZ" アイコン(f1):**本機をスリープ状態にします。  $\int$  fn  $z^2$ Suspend-to-RAMまたはSuspend-to-Diskは電源管理 セットアップでのスリープボタンの設定により決定され ます。
- **ラジオタワー(f2):**オンスクリーンディスプレイ(OSD)  $\hbar$ 機能で内蔵無線LAN、またはWiMAX(特定モデルの み)、Bluetooth(特定モデルのみ)のON/OFFを切り替 えます。有効時は、対応する無線インジケーターが点 灯します。無線LANまたはBluetoothを使用するには Windowsやソフトウェア設定が必要です。
- **キーボードライトダウンアイコン(f3)(特定モデルのみ):**  $-\hbar$ キーボードライトの明るさを下げます。
- **キーボードライトアップアイコン(f4)(特定モデルのみ):**  $\sqrt{m}$ キーボードライトの明るさを上げます。
- **小さい太陽アイコン(f5):**ディスプレイの明るさを下げ  $\overline{\mathbb{E}}$ ます。
- **大きい太陽アイコン(f6):**ディスプレイの明るさを上げ  $\bar{m}$ l on ます。
- **LCDアイコン(f7):**ディスプレイパネルのON/OFFを切り  $-\hbar$  $\overline{\infty}$ 替えます。

**LCD/モニターアイコン(f8):** 本機の液晶ディスプレイと  $\left| \begin{array}{c} \hline \end{array} \right|$ 外部モニターを次のように切り替えます。「液晶ディスプ レイ」→「外部モニター」→「液晶+外部モニター」。(こ の機能は256色モードでは動作しません。この機能を使 用する際はモニターの表示色をHigh Color(16ビット) 以上に設定してください。) **注意:外部モニターは本機を起動する前に接続してくだ さい。**

- **クロスアウト タッチパッド(f9):**タッチパッドのON/OFFを  $\left| \begin{array}{c} \hline \end{array} \right|$ 切り替えます。外付けのマウスを使用しているときなど の誤動作を防ぎます。
- **スピーカーアイコン(f10):**スピーカーのON/OFFを切り  $\mathbf{I}_{\mathbf{X}}$ 替えます。
- **スピーカーダウンアイコン(f11):**スピーカーのボリューム を下げます。
- **スピーカーダウンアイコン(f12):**スピーカーのボリューム l + » を上げます。
	- **Fn+A(特定モデルのみ):**ライトセンサーのON/OFFを切り  $\frac{1}{\sqrt{2}}A$ 替えます。

**Splendid Video Intelligent Technology(<Fn>+<C>):**  $\begin{bmatrix} C \\ P \end{bmatrix}$ 「Splendid Video Intelligent Technology」機能のモー ドを切り替えます。この機能はコントラスト、明るさ、色 調、彩度(赤、緑、青を個々に調整)を変更してディスプレ イの色彩モードを変える機能です。使用中のモードはオ ンスクリーンディスプレイ (OSD)機能で確認することができます。

**ASUS Life Frame(<Fn>+<V>)(特定モデルのみ):** 「ASUS Life Frame」ソフトウェア搭載モデルでは、「ASUS Life Frame」を起動します。

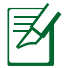

特定のモデルでは、この機能はカメラを有効にしないと利用で きません。

<span id="page-34-0"></span>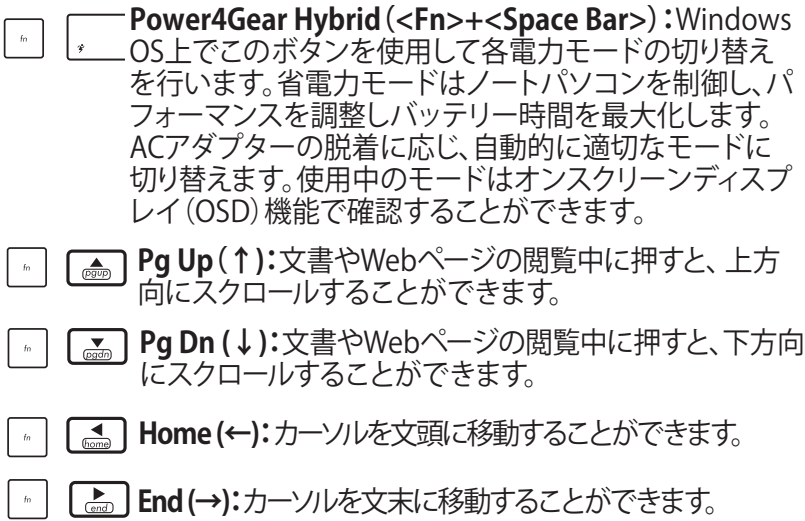

# **Microsoft Windows キー**

キーボードには以下の説明のように、2つの特別なWindows™ キーがあります。

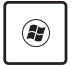

Windows™ロゴの付いたキーは、Windows™画面の左下 にある「スタート」メニューを有効にします。

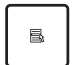

小さなカーソルの付いたWindows™メニューのように見 えるキーはプロパティメニューを有効にし、Windows™ オブジェクトの右マウスボタンを押すのと同じ働きをし ます。

<span id="page-35-0"></span>**ステータスインジケーター**

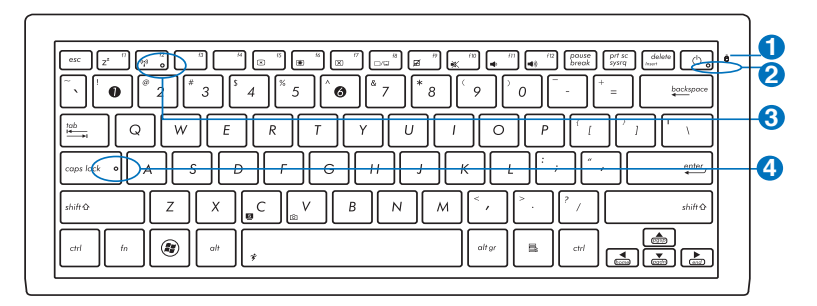

- **ドライブアクティビティインジケーター** 本機がハードディスクなどの1つまたは複数の記憶装置にア クセスしていることを示します。ランプはアクセス時間に比 例して点滅します。 **1** 0
- **電源インジケーター 2** 点灯時は本機の電源はON、点滅時は本機はスリープモー ドに入っています。消灯時は、本機がOFFまたは休止モー ドです。
- **Bluetooth / 無線インジケーター 3** 本機の内蔵BT機能 (特定モデルのみ) が有効になっている ときに点灯します。本機の内蔵の無線LAN機能が有効に なっているときにも点灯します。
- **Caps Lockインジケーター 4**点灯時はCaps Lockが有効になっています。Caps Lockに よって、大文字(例、ABC)を入力できるようになります。 Caps LockランプがOFFになっているとき、入力される文字 は小文字(例、abc)になります。
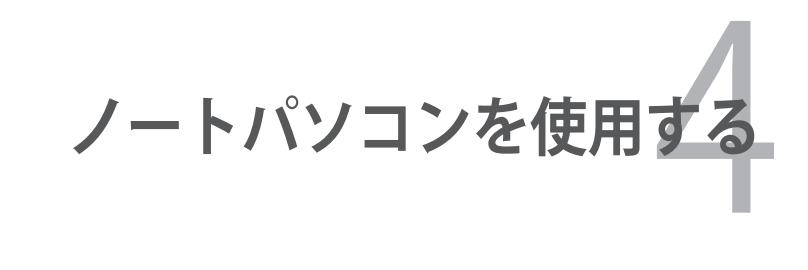

# **タッチパッド**

タッチパッドはタッチパッド上の指の動きに反応し、マウスと同等の 機能を提供するポインティングデバイスです。マウスと同様、カーソ ルの移動も可能です。

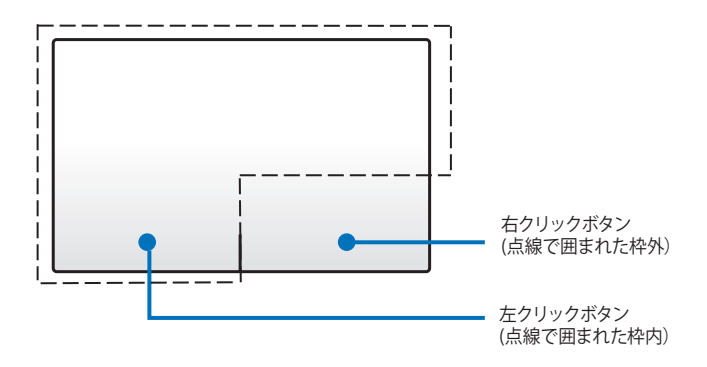

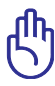

タッチパッドの操作には、指以外は使用しないでください。 タッチパッドの表面を傷つける恐れがあります。

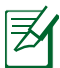

ただし、一部のアプリケーションソフトウェアで作動させるた めには、デバイスドライバーが必要となります。

## **タッチパッドの使用**

指を使用した操作でポインターの移動や項目の選択、クリック、画 像の回転やズーム、リストのスクロールが可能です。またウィンドウ の切り替えなどもできます。

### **ポインターの移動**

タッチパッド上をクリックまたはタップした後でそのまま画面上で指 をスライドすると、画面上のポインターを移動することができます。

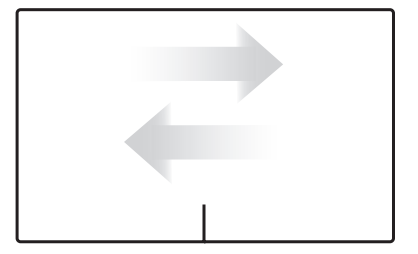

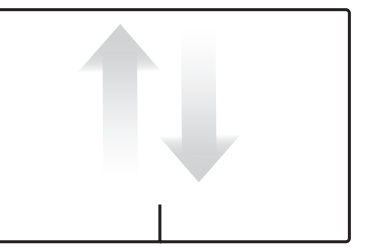

水平にスライド アンチャング 垂直にスライド

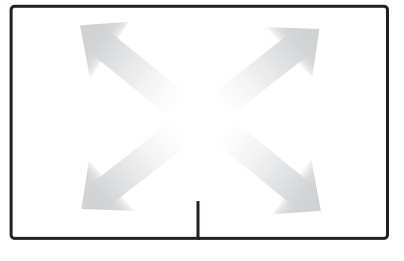

対角線上にスライド

## **タッチパッドの使い方(図解)**

**タップ:** タッチパッド上でタップすると、画面上の項目の選択や項目 の起動ができます。

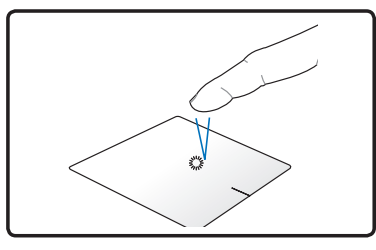

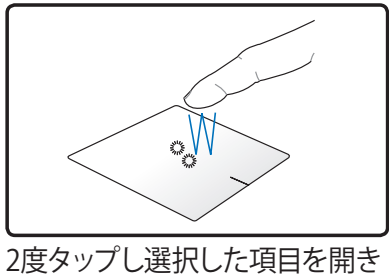

1度タップし項目を選択しま す。

ます。

**クリック:**タッチ画面上をクリックすると、マウスの左右ボタンと同等 の操作をすることができます。

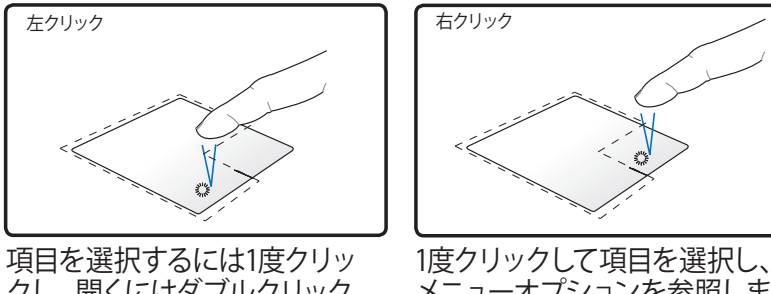

クし、開くにはダブルクリック します。

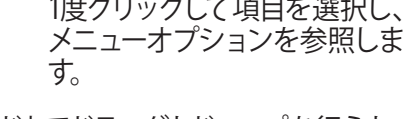

**ドラッグとドロップ:**タッチパッド上でドラッグとドロップを行うと、 画面上の項目を移動することができます。

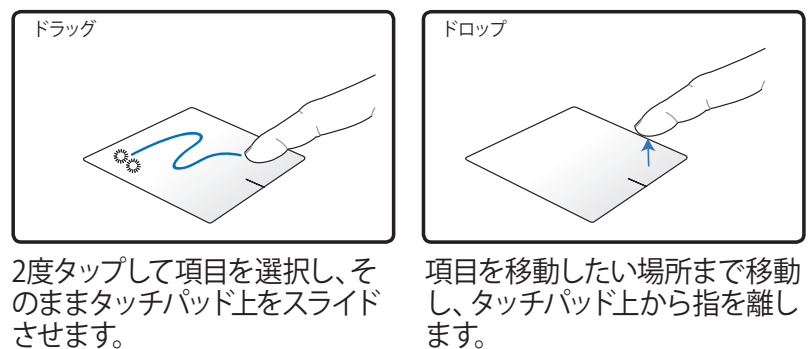

**回転:**タッチパッド上で指2本で時計回りまたは反時計回りの円を描 き、画像を回転させます。

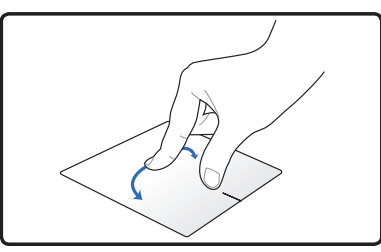

**スクロール:**タッチパッド上の2本の指でリストを水平・垂直にスライ ドすることができます。

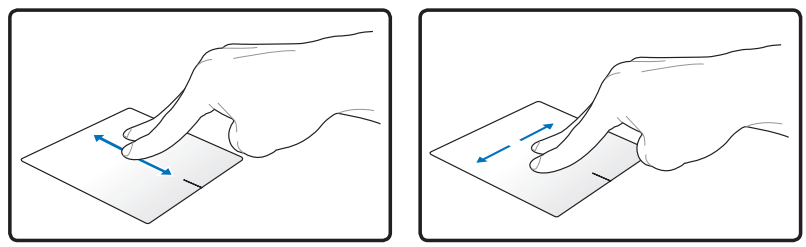

**ズーム:**タッチパッド上で2本の指の操作で、選択した画像の表示サ イズを調節します。

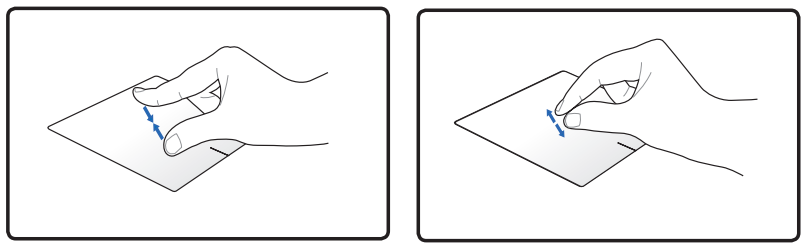

2本の指先の間隔を広げる、または狭めることでズームイン/ズーム アウトが可能です。

**指3本でのページ切り替え:**3本の指をタッチパッド上で左右にスラ イドし、ページを左右に切り替えます。この操作でデスクトップ上の アクティブウィンドウを切り替えることもできます。

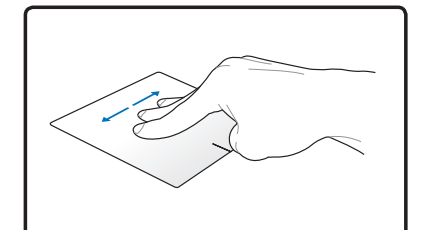

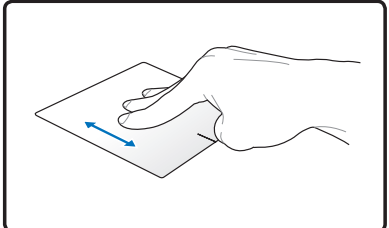

指で左右にスライドし、アクテ ィブウィンドウ切り替えます。

3本の指先をタッチパッドトでト 方向にスライドし、全てのアピリ ケーションを表示させ、下方向に スライドするとデスクトップが表 示されます。

タッチパッドの可能な操作はモデルにより異なる場合がありま す。

# **タッチパッドのお手入れ**

タッチパッドは静電式です。適切に取り扱わないと故障する可能 性が非常に高くなります。次の注意事項を必ず守ってお使いくださ い。

- タッチパッドに埃、液体、油分を付着させない。
- 汚れた指、濡れた指で、タッチパッドに触れない。
- タッチパッドウタッチパッドのボタンに物を置かない。
- 爪や硬い物等でタッチパッドを傷つけない。

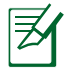

タッチパッドは静電式です。表面を強くタップする必要はありま せん。強くタップしてもタッチパッドの感度は増しません。タッチ パッドは軽い圧力にもっとも良く反応します。

## **タッチパッド自動無効機能**

外付けUSBマウスを取り付けたときに、本機のタッチパッドを自動 的に無効にすることができます。

タッチパッドを無効にする

- 1. 「**コントロールパネル**」を開きます。アイコン表示を「**大きいアイ コン**」にし、「**マウス**」を選択します。
- 2. 「**ELAN**」タブを選択します。
- 3. 「**外部マウスが挿入されているときは無効にする**」のチェックボ ックスをクリックします。
- 4. 「**適用**」を選択し設定を保存します。または「**OK**」を選択し設定 を保存し設定ウィンドウを閉じます。

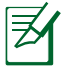

モデルによりタッチパッド自動オフの設定方法が異なる場合 があります。他のタッチパッドプログラムが搭載されている場 合は、「**コントロールパネル**」→「**ハードウェアとサウンド**」→「**マウ ス**」の順にクリックし、タッチパッドプログラムを選択し設定して ください。

# **外付けディスプレイの接続**

次の手順で付属のVGAアタフターを使用して外付けディスプレイを 接続します。

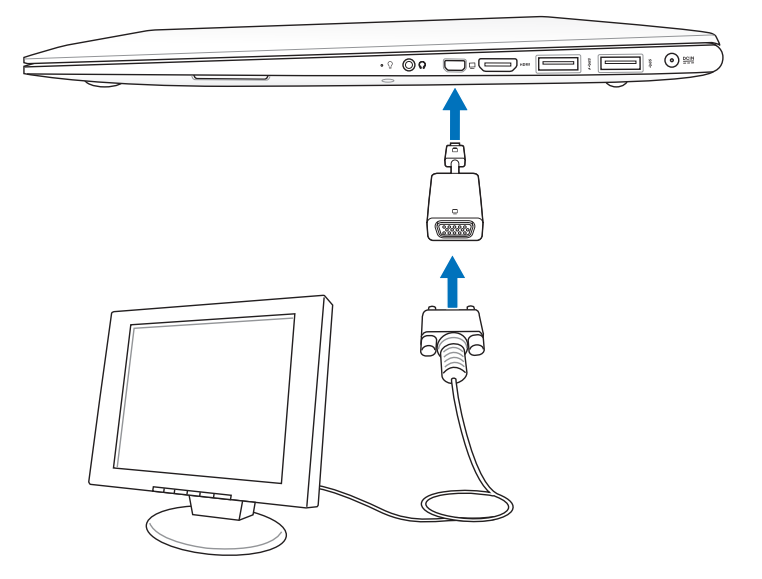

### **記憶装置**

文書や画像、その他のファイルなど、さまざまなデータを記憶装置 に書き込み/読み込みできます。

## **フラッシュメモリーカードリーダー**

デジタルカメラやMP3プレイヤー、携帯電話、PDAなどで使用可能 なフラッシュメモリーカードを使用するには通常、カードリーダーの 購入が必要ですが、本ノートパソコンにはカードリーダーが1基内蔵 されており、以下のフラッシュメモリーカードを読み取ることができ ます。内蔵のカードリーダーは便利であるだけでなく、高いバンド幅 のPCIバスを採用しているため、他の形式のカードリーダーより高速 で動作します。

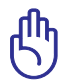

フラッシュメモリーカードの互換性は、ノートパソコンのモデル とフラッシュメモリーカードの仕様に左右されます。また、フラ ッシュメモリーカードの仕様は常に変更されており、互換性も 予告なく変更されることがあります。

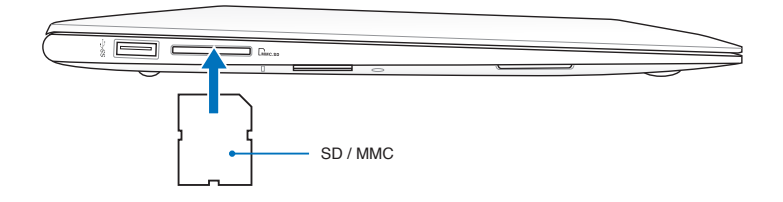

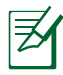

フラッシュメモリースロットの位置はモデルにより異なります。 スロットの位置は本マニュアルの「各部の名称と説明」の記載 をご参照ください。

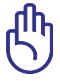

データが消失する恐れがありますので、データの読み込みやコ ピー、フォーマット、削除などの処理中および処理直後は、カー ドを取り外さないでください。

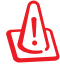

データ消失を避けるために、フラッシュメ モリーカードを取り外す際は、タスクトレ イの「ハードウェアを安全に取り外してメ ディアを取り出す」をご利用ください。

品 テバイスとプリンターを開く(0) - IMCR SD/MMC SCSI Disk Device の取り出し SD/MMC (G)  $\begin{array}{r} \hline \text{16:05} \\ \hline \text{10} \\ 2010/01/12 \end{array}$ 

**接続**

### **ネットワーク接続**

RJ-45のコネクターが両端に付いているケーブルを使用します。ケー ブルの一方をノートパソコン上のネットワークポートに、もう一方を モデム、ルーターの末端に繋ぎます。100BASE-TX/1000 BASE-Tの場 合は、カテゴリ5以上(カテゴリ3ではない)のネットワークケーブル とツイストペアケーブルが必要です。100/1000Mbpsのインターフェ イスで稼動する予定の場合は、100BASE-TXハブ/1000 BASE-Tハブ (BASE-T4ハブではない)に接続する必要があります。10BASE-Tの 場合はカテゴリ3、4、または5のツイストペアケーブルを使用します。 10/100 Mbps Full-Duplex(全二重通信)はこのノートパソコンでサ ポートされていますが、「Duplex(二重)」を有効にしてスイッチング ハブに接続する必要があります。ソフトウェアの初期設定には最速 の設定が使用されています。

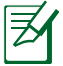

特定モデルではUSBイーサネットアダプターが付属しており、ケー ブルを使用してネットワーク接続する場合は、USBイーサネット アダプター経由での接続になります。また、そちらのモデルでは 10BASE-T/100BASE-TXのサポートとなります。

### **ツイストペアケーブル**

ノートパソコンをホスト(一般には、ハブまたはスイッチ)に接続す るために使用されるケーブルは、TPE(ツイストペアイーサネット) ケーブルと呼ばれています。エンドコネクターはRJ-45コネクターと 呼ばれ、RJ-11電話コネクターと互換性がありません。ハブを介さず に2台のコンピューターを接続する場合、クロスケーブルが必要で す(ファストイーサネットモデル)。ギガビットモデルはオートクロス オーバー機能に対応しています。

モデムまたはルーターとノートパソコンの内蔵イーサネットコント ローラーとを接続した例

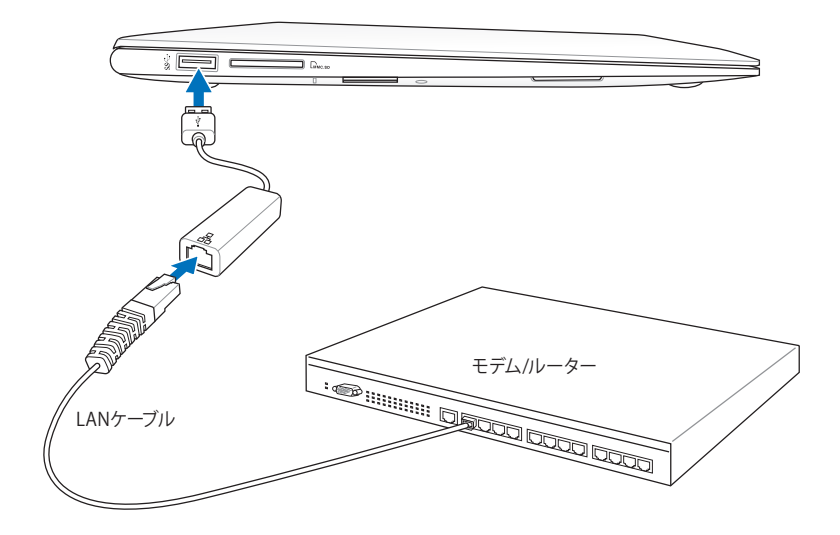

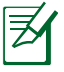

モデルによりLANポートの位置は異なります。LANポート の位置は本マニュアルに記載の「各部の名称と説明」の 記載をご参照ください •

USB 2.0はLANデバイスによるWake-on-LAN機能をサ ポートしています。 •

# **無線LAN接続**

内蔵無線LANは、コンパクト設計の無線イーサネットアダプター です。無線LAN(WLAN)対応のIEEE 802.11b/g/nに対応し、周波数 2.4/5GHz、DSSS(Direct Sequence Spread Spectrum)とOFDM (Orthogonal Frequency Division Multiplexing)技術で高速デー タ通信を可能にしました。また、初期のIEEE802.11規格にも下位互 換性があります。

内蔵無線LANはクライアントアダプターで、インフラストラクチャ モードとアドホックモード両方に対応します。無線ネットワークの設 定に幅がでます。アクセスポイントとクライアントの距離は最高40 メートルです。

セキュリティをより効果的にするため、内蔵無線LANには64bit/ 128bit WEP(Wired Equivalent Privacy)暗号化方式とWPA(Wi-Fi Protected Access)機能が採用されています。

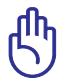

セキュリティの観点から、不明なネットワークには接続しないで ください。暗号化設定がされていないネットワークでは、ユーザ ーの情報が第三者に流失する恐れがあります。

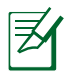

特定モデルではWLANは801.11 a/b/g/nをサポートしています。

### **アドホックモード**

ノートパソコンを他の無線デバイスに接続することができます。アク セスポイントは不要です。

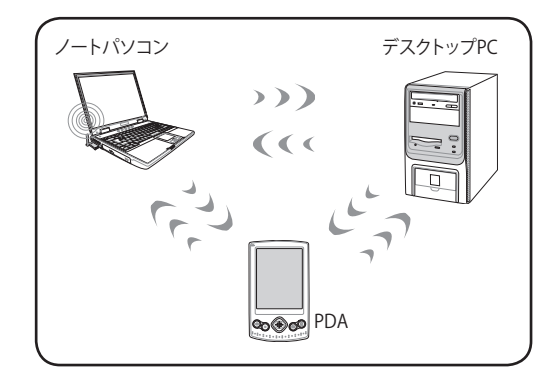

### **インフラストラクチャモード**

ノートパソコンと他の無線デバイスをアクセスポイントで構築され た無線ネットワークに加えることができます。無線クライアント用に セントラルリンクを提供し、無線ネットワーク同士または有線ネット ワーク間のコミュニケーションが可能です。

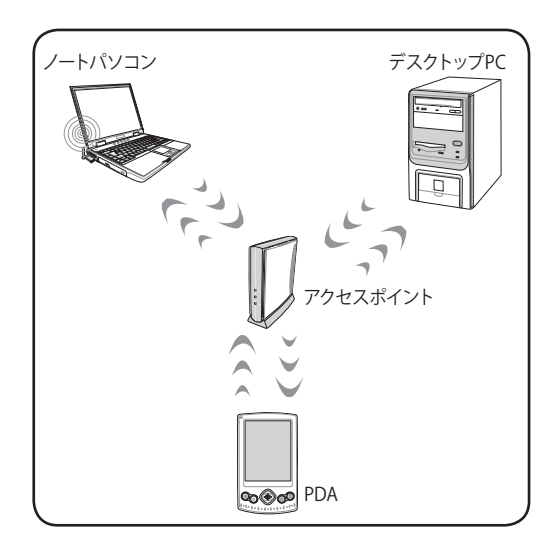

# **Windows 無線ネットワーク接続**

### **ネットワークに接続する**

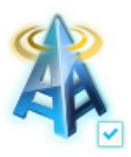

1a. <Fn> + <F2>を押し、無線LANを ON にしてください。

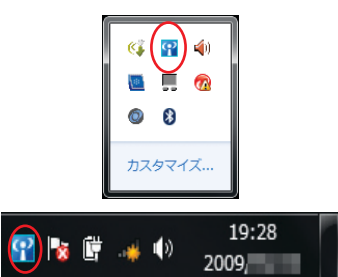

1b. または、タスクトレイに表示されて いる「**Wireless Console**」アイコンを ダブルクリックし、WLANアイコンを クリックしてONにします。

 $0.0003 + 20.00011 + 0.0001$ 

-<br>- TI 接続は使用可能です

afl ۸íl. S. 9al š. all. .all

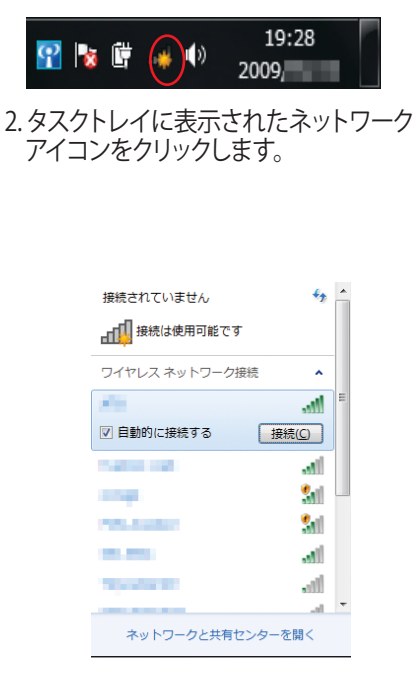

4. 接続するワイヤレスネットワークの 名前をクリックします。周囲のワイヤ レスネットワークを再検出するには 画面右上の矢印アイコンをクリック します。

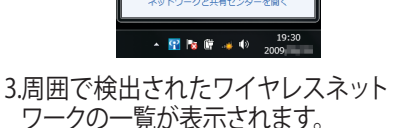

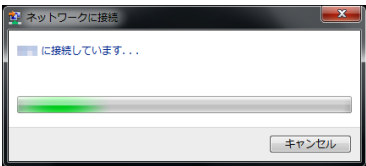

5. 「**接続**」をクリックするとワイヤレ スネットワークへの接続が開始さ れます。

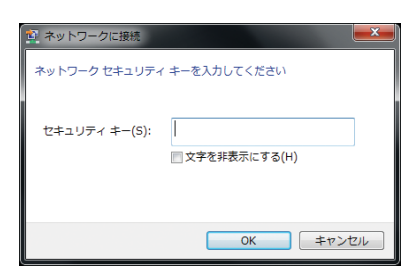

6. 接続するネットワークにセキュリテ ィキーが設定されている場合は、 セキュリティキーを入力し、「**OK**」 をクリックします。

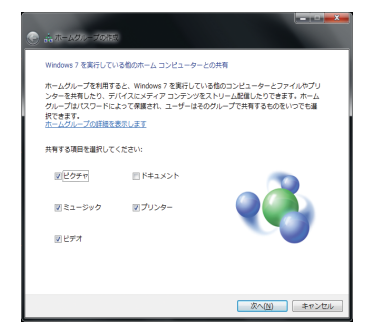

8. 「**ホームネットワーク**」を選択した場 合、ホームグループの共有する項目 の設定画面が表示されます。ご利用 環境に応じて設定します。この作業は キャンセルすることが可能です。

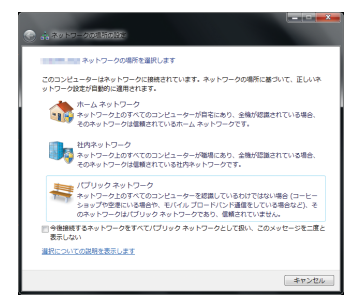

7. ワイヤレスネットワークの接続が 成功したら、ネットワークの場所 を選択します。ご利用のネットワ ーク環境を選択しクリックします。

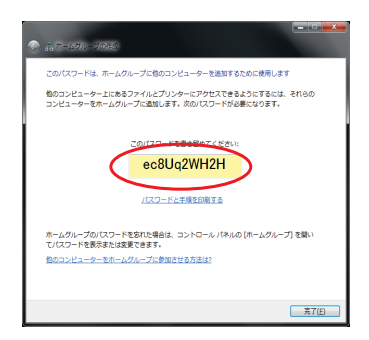

9. 共有する項目の設定をし、 「**次へ**」をクリックするとホーム グループのパスワードが表示 されます。このパスワードを書 き留める、または印刷をし 「**完了**」をクリックします。

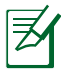

無線LANスイッチがあるモデルは事前に無線LANスイッチを ONにする必要があります。(モデルにより異なります)

ネットワークの接続方法についてはご利用のネットワーク機器 によって異なる場合がございます。その場合はネットワーク管 理者やネットワーク機器メーカーにお問い合わせください。

# **Bluetooth 接続(特定モデルのみ)**

Bluetooth 技術により、Bluetooth を有効にしたデバイスを接続する 際、ケーブルが不要になります。Bluetooth 接続が可能なデバイスは、 ノートパソコン、デスクトップPC、携帯電話、PDA等があります。

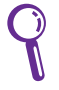

お使いのノートパソコンに内蔵Bluetooth が搭載されていな い場合は、USBまたはPCカードBluetoothモジュールの接続が 必要です。

### **Bluetooth 対応携帯電話**

携帯電話とBluetooth接続が可能です。機種により、電話帳や画像、 音声ファイル等の転送が可能です。

### **Bluetooth 対応コンピューター/PDA**

他のPCやPDAに無線接続し、データや周辺機器、インターネット接 続の共有が可能です。また、Bluetooth 対応の無線キーボードやマ ウスも利用することができます。

# **ユーティリティを起動する**

このセットアップ方法はほとんどのBluetooth デバイスでご利用いた だけます。

1. 無線LANやBluetoothスイッチがあるモデルはスイッチをONにします。 (モデルにより異なります)

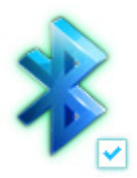

2a. <Fn> + <F2>を押し、 BluetoothをONにしてください。

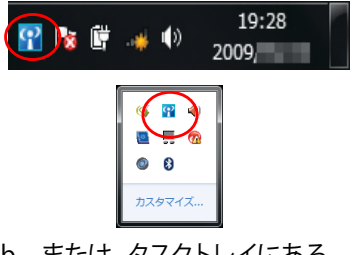

2b. または、タスクトレイにある 「**Wireless Console**」 アイコンをダブルクリックし、 Bluetoothのアイコンをクリック しONにします。

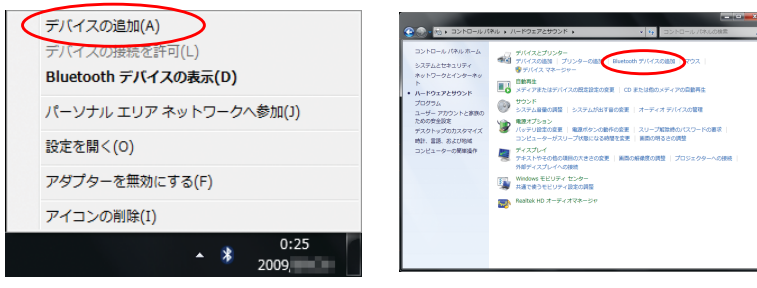

- 3a. タスクトレイにある Bluetoothアイコンをクリックし 「**デバイスの追加**」をクリックし ます。
- 3b. または、「**スタート**」→ 「**コントロールパネル**」→ 「**ハードウェアとサウンド**」→ 「**Bluetoothデバイスの追加**」 の順にクリックします。

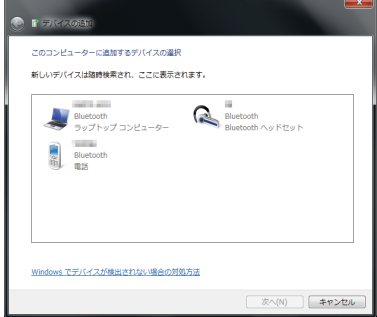

4. 接続をするBluetoothデバイスを選 択し「**次へ**」をクリックします。この 時Bluetoothデバイスは、電源を入れ 接続(ペアリング)待機状態になっ ている事を確認してください。

 $\mathbf{r}$  success このデバイスと接続しています このデバイスがコンピューターに追加する目的のデバイスに超進いない<br>ことを確認してください。 ○テバイスを構成しています。 **水へ(N) キャンセル** 

5. Bluetoothデバイスとの接続(ペ アリング)が開始されます。

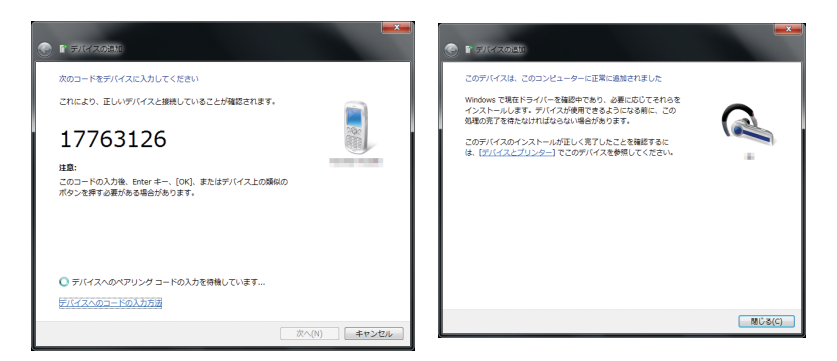

- 6. デバイスによりパスキーを接続 するBluetoothデバイス、また はPC側で入力する必要があり ます。
- ※ パスキーは、パスコード、PINコ ード、PINナンバー、パスワード などとも表記される場合があり ます。
- 7. Bluetoothデバイスとの 接続 (ペアリング) が完了 すると、デバイスのドライ バーがインストールされ ます。「**閉じる**」をクリッ クしウィンドウを閉じてく ださい。

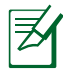

Bluetoothデバイスのパスコードや詳しい操作方法、仕様は各 製品マニュアル、またはBluetoothデバイスのメーカーにお問い 合わせください。

# **USB Charger+(特定モデルのみ)**

本機の電源がONでもOFFでも、Battery Charging Version 1.1 (BC 1.1) に準拠のUSBテハイスをクマークのUSBホートで允電することかでき ます。また、バッテリー残量によって、充電を停止することもできます。

# **ACアダプター使用時**

本機にACアダプターが接続されているときは、USB Charger+ は マークのUSBポートで常に利用可能です。

# **ACアダプター未接続時**

USB Charger+を有効にする

- 1. タスクトレイのUSB Charger+ アイ コンを右クリックし、「**設定**」を選 択します。
- 2. 「**バッテリー駆動時の USBCharger+ 機能を有効**」をク リックします。
- 3. システム作動中、もしくは、スリー プ/休止状態/シャットダウン状態 でのQuick Charger の有効/無効 を設定をします。
- 4. スライダーで調節しバッテリー 残量が一定の値下回ると、USB Charger+ 機能を停止し充電を停 止することもできます。

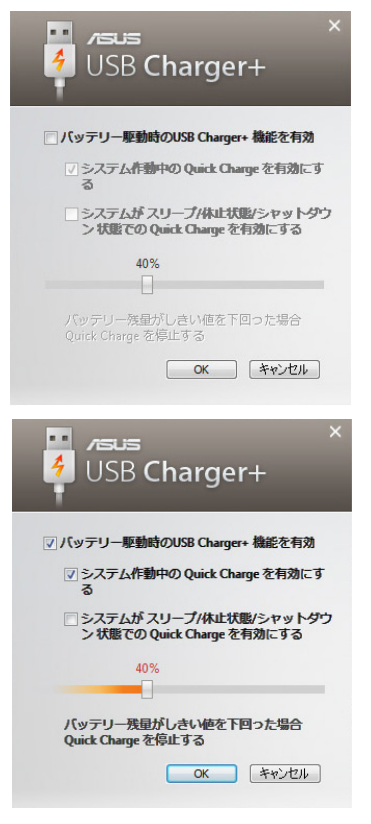

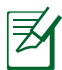

- USB Charger+ をサポートするUSBポートは、USBデバイスを使用 してのスリープモードなどからの復帰には対応していません。
- 接続したデバイスがオーバヒートしたり、発煙や異臭がしたりし た場合は、接続しているデバイスを直ちに取り外してください。
- お使いのUSBデバイスのBC 1.1機能サポートの有無は、USB デバイスの製造元にご確認ください。
- USB Charger+を搭載している場合でも、特定モデルでは機器の 電源がONの時にしか充電をサポートしていません。

# **Instant On**

Instant On機能は本機を省電力スリープ状態に移行させます。初 期設定で有効に設定されています。また、2つの省電力モード利用 時のスタンバイ時間(推定時間)も表示することができます (パフォーマンスモード、バッテリー省電力モード)。

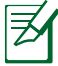

この独自のテクノロジーは本機がスリープモードのときにバッ テリー電力を大幅に節約することができます。

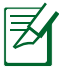

スタンバイ時間はバッテリー残量、ノートパソコンのモデル、シ ステム構成、OSの状況により異なります。

### **パフォーマンスモード**

このモードはデフォルトで有効に 設定されています。約2秒の短時 間でコンピューターをスリープか ら復帰することができます。

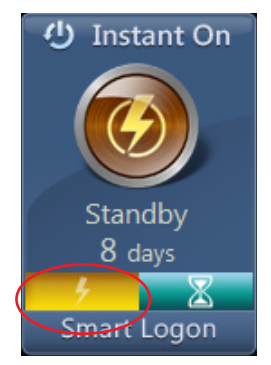

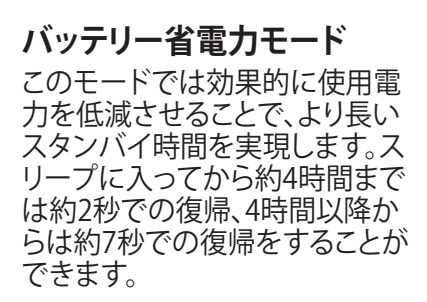

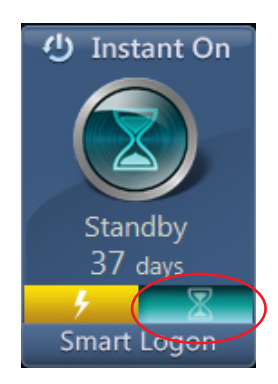

## **Instant OnでSmart Logonを使用する**

Smart Logonでは顔認証によりユ ーザー名、パスワードを入力する ことなくログインすることができ ます。

「**Smart Logon**」をクリックし、画 面上の指示に従いこの機能を有 効にします。

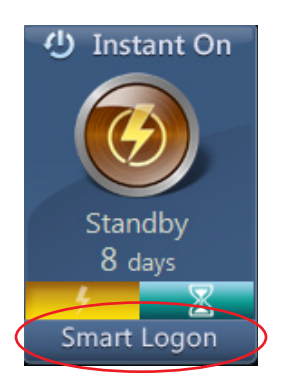

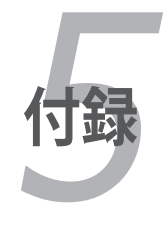

# **OSとソフトウェア**

本機には、Microsoft Windows OSが予めインストールされています。 ハードウェアとソフトウェアのサポートは、プリインストールされてい るOSのみとなります。なお、サポート外のOSの安定性と互換性は保証 できません。

### **サポートするソフトウェア**

特定モデルには、ドライバー、アプリケーションをコンテンツに含む サポートディスクが付属しています。ノートパソコンのハードウェア の特性を有効にし、機能を拡張し、管理を容易にします。また、OSで 提供していない機能を追加することもできます。サポートディスク 内のドライバー等の更新や交換が必要になった場合は、Webサイ トから個別のソフトウェアドライバーやユーティリティをダウンロー ドしてください。

サポートディスクには、OS用のドライバー、ユーティリティが含まれ ています。ただし、OS自体はサポートディスクには含まれていませ ん。出荷時にインストールされていないソフトウェアをインストール する際等にサポートディスクをご使用ください。

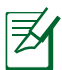

デバイスドライバーやコーティリティをインストールしないと動 作しないコンポーネントや機能もあります。

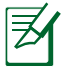

プリインストールソフトウェアは管理者権限でのみ動作を保証 しております。

# **システムBIOS設定**

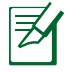

本マニュアルに記載の図や画面は参考用です。実際の画面はモ デルや地域により異なります。

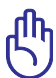

特定モデルではRAID0の設定がされていますが、設定の変更は しないでください。

## **Boot Device (起動デバイス)**

1. 「**Boot**」画面で「**Boot Option #1**」を選択します。

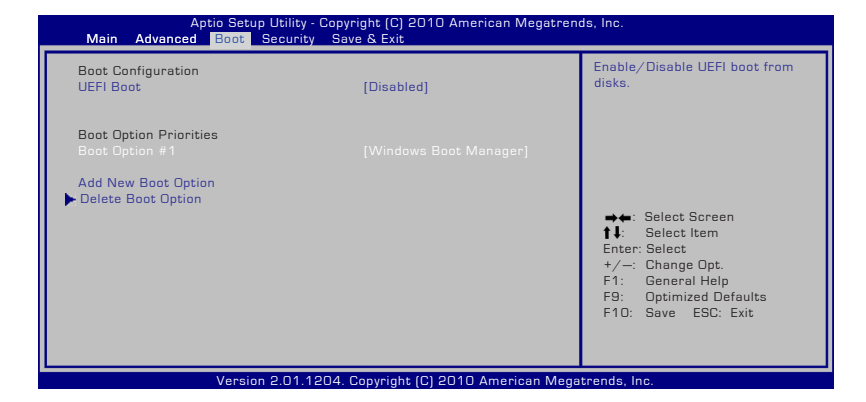

### 2. [Enter] を押して Boot Option #1 のデバイスを選択します。

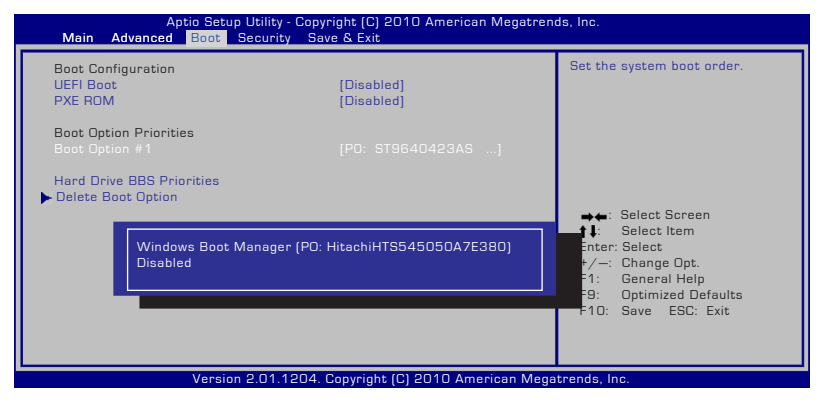

# **Security Setting(セキュリティ設定)**

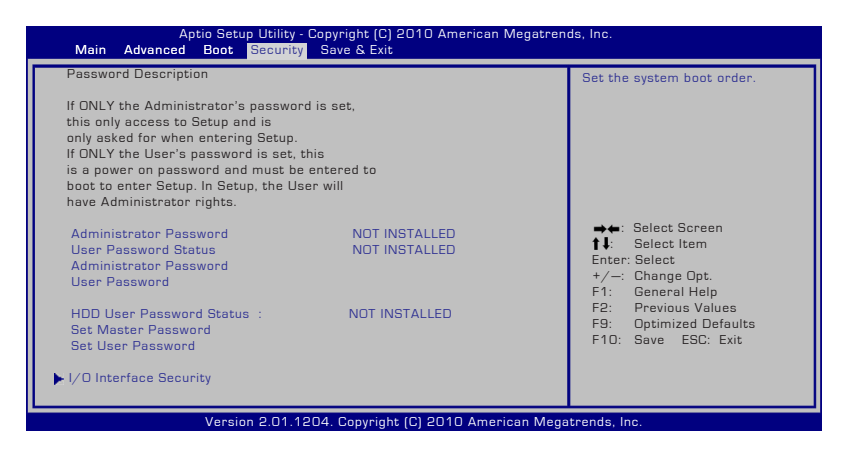

パスワードの設定

- 1. 「**Security**」タブを選択し、「**Administrator Password**」または 「**User Password**」を選択します。
- 2. パスワードを入力し、[**Enter**]を押します。
- 3. パスワードを再入力し、[**Enter**] を押します。
- 4. パスワードが設定されました。

パスワードを削除する

- 1. 「**Security**」タブを選択し、「**Administrator Password**」または 「**User Password**」を選択します。
- 2. 現在のパスワードを入力し、[Enter] を選択します。
- 3. 「**Create New Password**」の欄を空欄にしたまま、[Enter] を押 します。
- 4. 「**Confirm New Password**」の欄を空欄にしたまま、[Enter] を 押します。
- 5. パスワードが削除されました。

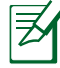

ユーザーパスワードは、本機の電源をONにすると入力を要求 されます。管理者パスワードはBIOS SetUpに入る際に入力が 要求されます。

## **Save Changes (変更を保存)**

設定の変更を保存するには、BIOSから退出する際に変更を保存します。 初期設定値に戻すには、「**Restore Defaults**」を選択します。初期設定 に戻した後は、BIOSから退出する際に変更を保存する必要があります。

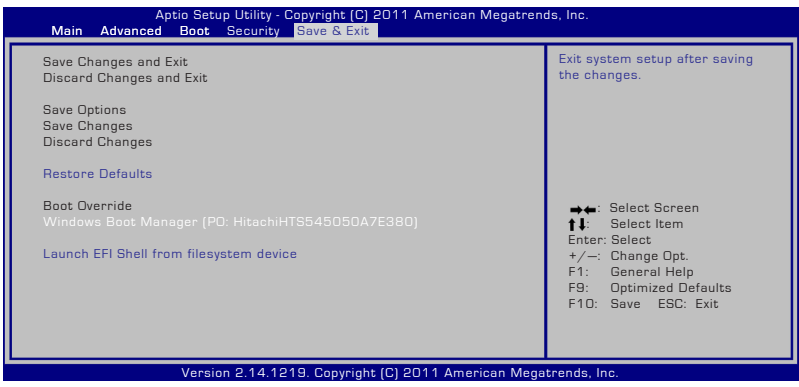

# **よく聞かれる問題と解決方法**

## **ハードウェアの問題 - 光学ディスク**

#### **光学ディスクドライブがディスクを読み/書き込みできない**

- 1 BIOSを最新バージョンに更新してください。
- 2. BIOSを更新しても問題が解決しない場合は、ディスクを別のも のに取り替えてください。
- 3. 問題が解決しない場合は、弊社コールセンターまでご連絡くだ さい。

### **原因不明 - システムが不安定になる 休止状態から復帰できない**

- 1. 購入後アップグレードしたパーツ (RAM、HDD、WIAN、BT、 SSD)があれば購入時の状態に戻してください。
- 2. パーツのアップグレードをしていない場合は、 システムの復元でシステムを以前の状態に復元します。
- 3. 問題が解決しない場合は、リカバリーパーティション/メディア でシステムを復元してください。 **(注:リカバリーする前に、全てのデータを他のロケーション にバックアップしてください)**

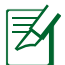

リカバリーを行う前に全てのデータバックアップを他の場所に移 してください。

4. 問題が解決しない場合は、弊社コールセンターまでご連絡くだ さい。

### **ハードウェアの問題 - キーボード/ホットキー**

#### **ホットキー(FN)が利用できない**

1.「ATK0100」ドライバー、または「ATK Package」をサポートディス ク(特定モデルのみ付属)またはASUSのサイトから再インスト ールしてください。

### **ハードウェアの問題 - 内蔵型カメラ**

#### **内蔵型カメラが動作しない**

- 1. デバイスマネージャーで問題を検証します。
- 2. Web カメラのドライバーを再インストールしてください。
- 3. 問題が解決しない場合は、BIOSを最新バージョンに更新します。
- 4. 問題が解決したい場合は弊社コールセンターまでご連絡くだ さい。

### **ハードウェアの問題 - バッテリー**

#### **バッテリーのメンテナンス**

1. 下のWeb サイトでノートパソコンの1年保証サービスの登録 手続きを行ってください。

**http://member.asus.com/login.aspx?SLanguage=jp-jp**

2. ACアダプター併用時でも、ノートパソコン使用中にバッテリー パックを取り外さないでください。電源が落ちることによりダ メージを受けるおそれがあります。ASUS のバッテリーパック には保護回路が組み込まれており、過充電を防止します。この ため、バッテリーパックはノートパソコンに取り付けたままで も、ダメージを受けません。

### **ハードウェアの問題 - 電源ON/OFF時のエラー 電源がONにできない**

#### **チェック項目:**

- 1. バッテリーでのみ電源ON可能 「はい」→チェック項目「2」へ、「いいえ」→チェック項目「4」へ
- 2. BIOSは表示される(ASUS Logo) 「はい」→チェック項目「3」へ、「いいえ」→解決方法「A」へ
- 3. OSはロード可能
	- 「はい」→解決方法「B」へ、「いいえ」→解決方法「A」へ
- 4 ACアダプター雷源LFDはON
- 「はい」→チェック項目「5」へ、「いいえ」→解決方法「C」へ 5. ACアダプターでのみ電源ON可能

「はい」→チェック項目「6」へ、「いいえ」→解決方法「A」へ 6. BIOSは表示される(ASUS Logo)

- 「はい」→チェック項目「7」へ、「いいえ」→解決方法「A」へ
- 7. OSはロード可能 「はい」→解決方法「D」へ、「いいえ」→解決方法「A」へ

ノートパソコン ユーザーマニュアル 65

#### **解決方法:**

- A. 原因はMB、SSD、HDD、またはNB:弊社コールセンター までご連絡ください。
- B. 原因はOS:リカバリーパーティション/メディアでシステ ムを復元してください。 **(注:リカバリーする前に、全てのデータを他のロケーシ ョンにバックアップしてください)**

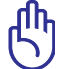

リカバリーを行う前に全てのデータバックアップを他の場所に 移してください。

- C. ACアダプターが原因:電源コードが正しく接続されてい るか確認してください。問題が解決しない場合は、弊社コ ールセンターにパーツ交換をご依頼ください。
- D. バッテリーの問題:バッテリーと本体との接触部分をご確 認ください。問題が解決しない場合は、弊社コールセンタ ーに修理をご依頼ください。

### **ハードウェアの問題 - 無線LAN**

#### **ノートパソコンに無線LANカードが装着されていることを確かめる**

1. 「**コントロールパネル**」→「**システムとセキュリティ**」→ 「**デバイスマネージャー**」の「**ネットワークアダプター**」の項目 の下に無線LANカードが表示されていれば装着されています。

### **機械的な問題 - ファン/サーマル**

### **冷却ファンが常にONで、温度も下がらない**

- 1. CPU が高温でファンが動作しているとき、メインの排気 口からエアフローがあることを確認してください。
- 2. 同時に複数のアプリケーションを使用している場合は(タスク <u>バー参照)、それらを閉じてシステムの負荷を下げてください。</u>
- 3. ウイルスによってもこのような症状が起きます。アンチウ イルスソフトウェアでウイルスをスキャンしてください。

4. 問題が解決しない場合は、リカバリーパーティション/メディア でシステムを復元してください。 **(注:リカバリーする前に、全てのデータを他のロケーション にバックアップしてください) (警告:アンチウイルスソフトウェアとインターネット用ファ イアウォールインストールする前に、インターネットに接続し ないでください。ウイルス感染の原因となります)**

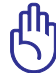

リカバリーを行う前に全てのデータバックアップを他の場所に 移してください。

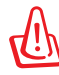

ウイルス防止のため、アンチウイルスソフトと、インターネット ファアイアーウォールをインストールしてからインターネットに 接続してください。

#### **ソフトウェアの問題 - ASUS バンドルのソフトウェア ノートパソコンの電源を入れると、オープンポリシーファイルの エラーメッセージが表示される**

A. 「Power4 Gear」ユーティリティの最新のバージョンを再イン ストールしてください。ASUSのWeb サイトからダウンロード することができます。

### **原因不明 - ブルーのスクリーン上に白い文字が表 示される**

#### **システムを起動すると、ブルーのスクリーン上に白い文字が表示 される**

- 1. 購入後メモリーを追加した場合は、電源をOFFにし、追加した メモリーを取り外します。次に、電源をONにします。画面が正 常に表示されれば、追加したメモリーの互換性に問題があり ます。
- 2. ソフトウェアアプリケーションをアンインストールします。最近 インストールしたソフトウェアアプリケーションがある場合、 互換性に問題がある場合もあります。Windows セーフモード でアンインストールしてください。

3. ウイルスの可能性があります。ウイルスを駆除してください。

4. Windows 環境でWINFLASHを使用するか、DOS モードで AFLASHを使用してBIOSを最新のバージョンに更新してくだ さい。これらのユーティリティとBIOSファイルはASUSのWeb サイトからダウンロード可能です。  **(警告:BIOS更新中は電源が落ちることがないよう注意して ください)**

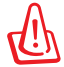

BIOSを更新している間に電源供給がなくならないようにご確 認ください。

5. 問題が解決しない場合は、リカバリーしシステムを再インスト ールしてください。

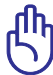

リカバリーの前に、全てのデータを他のロケーションにバッ クアップしてください。

アンチウイルスソフトウェアとインターネット用ファイアウォ ールインストールする前に、インターネットに接続しないで ください。ウイルス感染の原因となります。

6. 問題が解決しない場合は、弊社コールセンターまでご連絡く ださい。

## **ソフトウェアの問題 - BIOS BIOSを更新する**

- 1. ノートパソコンのモデルを正確に確認し、ASUSのWeb サイト からお使いのモデル用の最新のBIOSファイルをダウンロード し、フラッシュメモリーに保存します。 (http://www.asus.co.jp)
- 2. ノートパソコンにフラッシュディスクドライブを接続し、ノート パソコンの電源を入れます。
- 3. BIOS Setup Utility の「**Advanced**」画面を開き、 「**Start Easy Flash**」機能を使います。画面に表示される指示 に従ってBIOSの更新を行ってください。

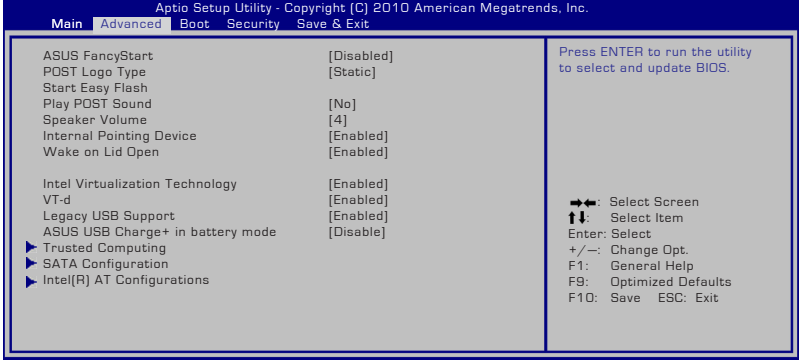

4. 最新のBIOSファイルを保存した場所を選択し、BIOSを更新し ます。

Version 2.01.1204. Copyright (C) 2010 American Megatrends, Inc.

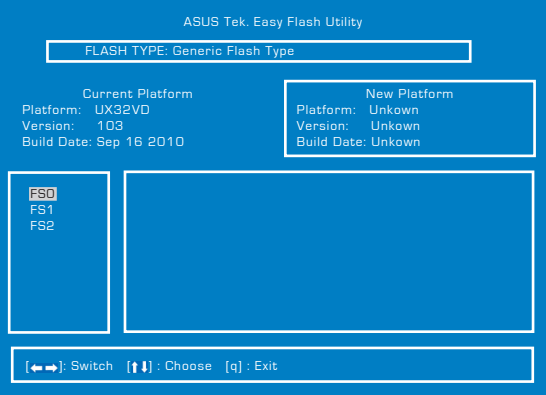

5. BIOS更新後は、必ずSave & Exit画面で「**Restore Defaults**」を選択 し、BIOSの初期設定値を必ずロードして設定保存してください。

## **システムリカバリー 内蔵記憶装置のリカバリーパーティションを使用する**

リカバリーパーティションには、工場出荷時にコンピュータにインスト ールされたOSイメージ及び 各ドライバ、各ユーティリティ 等が保存さ れています。リカバリーパーティションは優れたリカバリーソリューショ ンで、内蔵記憶装置が正常に動作していれば、ノートパソコンのシステ ムとソフトウェアを出荷時の状態に素早く復元します。この機能を使用 する前には必ずデータファイル(Outlook PST ファイルなど)をUSBフ ラッシュメモリーやネットワークドライブなどにコピーし、また各ユーザ ー設定(ネットワーク設定等)もバックアップしてください。

#### **リカバリーパーティションについて**

リカバリーパーティションは 内蔵記憶装置上に確保されたスペース で、OSや各ドライバ、ユーティリティなどが工場出荷時の状態で保存 されています。

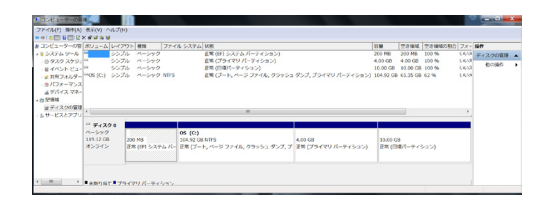

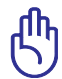

ディスク0に存在する回復パーティションは削除しないでくださ い。リカバリーパーティションは工場で作成され、一度削除すると ユーザーは復元することができません。リカバリー中に問題が発 生した場合は、弊社コールセンターまでご連絡ください。

#### **リカバリーパーティションを使用する**

- 1. 電源ボタンを押し、起動中に <F9> キーを押します(リカバリーパー ティションが必要)
- 2. 「**Windows Setup [EMS Enabled]**」を選択し<Enter> を押します。 特定モデルでは**「Windows 7**」と表示されます。
- 3. プルダウンメニューから「**Japanese (日本語)**」を選択し、「**Next**」を クリックします。
- 4. 表示された注意書きを必ず確認頂いた後、「**次へ**」をクリックします。

5. パーティションオプションを選択し、「**次へ**」をクリックします。オプ ションは以下の3つです。

**HDDの1つめのパーティションに対して、Windowsリカバリーを実施します。** 1つ目のパーティションのみを削除します。他のパーティション はそのままで、パーティションC部分のみ削除の後に、再構成を 実施します。

**HDDを新たに1パーティションで管理し、Windows カバリーを実施します。** 内蔵記憶装置からパーティションを全て削除し、新しいシステムパー ティション;ドライブ「C」を作成します。

**HDDを新たに2パーティションで管理し、Windows カバリーを実施します。** 内蔵記憶装置からパーティションを全て削除し、新しいシステムパー ティション「C」と「D」を作成します。

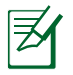

記憶装置の表示はモデルにより異なり、「HDD」、「SDD」、「記憶装置」 などで表示されます。

6. その後は画面上の指示に沿って、リカバリーを完了してください。

矛

特定モデルには内蔵記憶装置が2本搭載されておりますが、リ カバリーは内蔵記憶装置1(ディスク0)のパーティションに対し て実行されます。ドライブレターはシステム構築時に自動で割 り当てられるため、リカバリーを行った際は、リカバリー前と比 べドライブレターが変更となる場合があります。

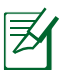

リカバリー完了のメッセージ、もしくはWindowsの初期セットアッ プ画面が表示されるまでは、何度か再起動が行われる場合もあ りますが、パソコンの操作は行わないで下さい。リカバリー中に 操作などを行った場合、リカバリーに失敗する場合があります。 ※リカバリー完了時の動作はモデルにより異なります。

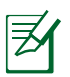

最新のドライバとユーティリティはASUSのサイトをご覧くださ い。(http://www.asus.co.jp/)

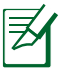

「手順3」で「Japanese(日本語)」以外を選択してリカバリーし た場合、リカバリーが正常に動作しない可能性がございます。 どの言語を選択した場合も、リカバリーされるシステムは日本 語のみとなります。

夛

記憶装置の容量によっては、1パーティション;「C」でのリカバリ ーしか選択できません。

# **Windows®7リカバリーソフトウェア**

# **リカバリーDVDを外付け光学ドライブで使用する**

AI Recovery Burnerを使用する:

- 1. デスクトップ上の**ASUS**アイコンをクリックし、「**バックアップと復 元**」→「**AI Recovery Burner**」 の順にクリックします。
- 2. 次のオプションのいずれか を選択します:

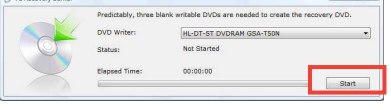

- **DVD/BDで作成する。**
- **• DVD用の容量でISOファイルを作成する。**
- **• BD用の容量でISOファイルを作成する。**
- 3. 画面上の指示に従い、リカバリーDVD/BDまたはISOバックアップ ファイルを作成します。

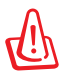

**「AI Recovery」で作成されるリカバリーメディアは、リカバリーパ ーティションのみバックアップされます。Windowsの設定や内蔵 記憶装置内に保存されたデータは一切バックアップされません。**

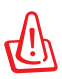

**設定が変更されたシステムでの正常な動作は保証致しかねます。 リカバリーメディアの作成は必ず初期状態のシステムで実行して ください。**

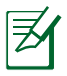

リカバリーの作成には書き込み可能な光学ドライブと空のメデ ィアが必要です。ソフトウェア起動後に表示される枚数のメディ アをご用意ください。

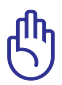

システムリカバリーを行う前に、追加で記憶装置の増設や、取り替 えを行った場合は、その記憶装置を取り外してください。

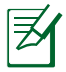

リカバリーパーティションをメディアではなくISOファイルとし て作成した場合、リカバリーにご利用いただくには、作成いた だいたISOファイルをディスクイメージとしてメディアへ書き込 む必要があります。

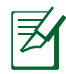

最新のドライバーとユーティリティはASUSのサイトをご覧くだ さい。(http://www.asus.co.jp/)
#### **作成したリカバリーメディアを使用してシステムリカバリーをする**

- 1. 「AI <u>Recovery」を使用して作成されたリカバリーメディ</u>アのDisc-1を光 学ドライブに入れます(ノートパソコンは電源ONの状態)。
- 2. ノートパソコンを再起動します。起動中BIOSのPOST時に<Esc> を押 し、ブートセレクトメニューを起動します。
- 3. カーソルキーで光学ドライブを選択し、<Enter> を押してリカバリー メディアからシステムを起動します。
- 4. 「**Windows is loading files…**」と表示され、シークバーが端まで達す ると、リカバリーシステムが起動します。
- 5. 「**リカバリーを開始しますか?**」とウィンドウが表示されるので、 「**OK**」をクリックします。
- 6. 「**復旧作業を行い記憶装置を上書きします。続行しますか?**」とウィン ドウが表示されるので、「**OK**」をクリックします。
- 7. 復旧作業が開始されます。ディスクが自動的に排出され画面上に指示 が表示されたら次のディスクに入れ替え、トレイを閉じます。
- 8. 「**ASUS Recovery DVD/BDから記憶装置を復旧しました。**」と表示さ れたら、排出されたディスクを取り出しトレイを閉じてから、「**OK**」をク リックします。
- 9. コンピューターが再起動され、自動的にリカバリーパーティションから のリカバリーモードが起動します。
- 10. 以降の手順は「**リカバリーパーティションを使用する**」の「**手順3**」以降 をご参照ください。

<u>մի</u><br>|

記憶装置を交換した場合、「**AI Recovery**」で作成したリカバリ ーメディアの動作は保証いたしません。 ※記憶装置の換装、増設はASUSのサポート対象外です。

du<br>Z

リカバリーを行うと、内蔵記憶装置内のデータは上書きされます。重 要なデータはリカバリーを行う前にバックアップを行ってください。

 $\mathcal{H}$ 

指示があった場合以外は、リカバリー中にメディアをドライブから絶対 に取り出さないでください。コンピューターが使用できなくなります。

dh<br>S

リカバリーの際は、ACアダプターをノートパソコンに接続してくださ い。電源が不安定になると、リカバリーに失敗する場合があります。

 $\bar{\mathcal{Z}}$ 

最新のドライバとユーティリティはASUSのサイトをご覧ください。 (http://www.asus.co.jp/)

# **光学ドライブ情報**

Blu-rayディスク形式は、Windows Media Player ではサポートされ ていません。Blu-rayタイトルを表示するには、Blu-rayを再生するこ とができるBlu-rayムービー再生ソフトウェアと、Blu-rayディスクの 読み取りが可能なデバイスを使用する必要があります。Blu-rayドラ イブでは、多くの場合従来のCDとDVDディスクのどちらも使用する ことができます。

#### **地域再生情報**

Blu-ray/DVDムービータイトルの再生には、MPEGビデオの復号、デジ タルオーディオ、CSS保護されたコンテンツの復号化が含まれます。CSS (コピーガードと呼ばれることもある)は動画産業が採用したコンテン ツ保護計画の名称で、違法コピーを防ぐものです。

CSSライセンサに課された設計規則はたくさんありますが、もっと も適切な規則の一つは、地域化されたコンテンツに関する再生の 制限です。場所によって異なるムービーのリリースを円滑にするた めに、Blu-ray/DVDビデオタイトルは下の「地域定義」で定義された 特定の地域に対してリリースされています。著作権法は、全てのBluray/DVDムービーを特定の地域(普通、販売されている地域に対して コード化されている)に限定するよう要求しており、Blu-ray/DVDムー ビーコンテンツは、複数の地域でリリースされるので、CSSの設計規 則はCSSで暗号化されたコンテンツを再生できるどのシステムも、一 つの地域でしか再生できないようになっています。

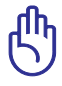

地域設定は再生ソフトウェアを使用して、5回まで変更するこ とができます。5回変更後は、Blu-ray/DVDムービーは最後の 地域設定に対してのみ再生することができます。

#### **地域定義(DVD)**

地域**1**

カナダ、米国、米国の領土 地域**2**

**日本、**チェコ、エジプト、フィンランド、フランス、ドイツ、 ペルシア湾岸諸国、ハンガリー、アイスランド、イラン、イラク、 アイルランド、イタリア、オランダ、ノルウェー、ポーランド、ポルトガル、 サウジアラビア、スコットランド、南アフリカ、スペイン、スウェーデン、 スイス、シリア、トルコ、イギリス、ギリシア、前ユーゴスラビア共和国、 スロバキア

地域**3**

ビルマ、インドネシア、韓国、マレーシア、フィリピン、シンガポール、 台湾、タイ、ベトナム

地域**4**

オーストラリア、西インド諸島(米国領土を除く)、中央アメリカ、 ニュージーランド、太平洋諸島、南アメリカ大陸

地域**5**

CIS、インド、パキスタン、その他のアフリカ諸国、ロシア、 朝鮮民主主義人民共和国

地域**6**

中国

#### **地域定義(Blu-ray)**

#### **地域A**

**日本** 、南北アメリカ諸国、台湾、香港、マカオ、韓国、 朝鮮民主主義人民共和国、東南アジア諸国とその領土

#### **地域B**

ヨーロッパ諸国、アフリカ諸国、中近東諸国とその領土、 オーストラリア、ニュージーランド

#### **地域C**

中央・南アジア諸国、東ヨーロッパ諸国とその領土、中国、モンゴル

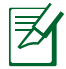

詳細はBlu-ray Disc のWebサイトをご参照ください。 http://www.blu-raydisc.com/en/Technical/FAQs/BlurayDiscforVideo.aspx

# **内蔵モデムの適応規格 (規格/プロトコルなど原文掲載)**

The Notebook PC with internal modem model complies with JATE (Japan), FCC (US, Canada, Korea, Taiwan), and CTR21. The internal modem has been approved in accordance with Council Decision 98/482/EC for pan-European single terminal connection to the public switched telephone network (PSTN). However due to differences between the individual PSTNs provided in different countries, the approval does not, of itself, give an unconditional assurance of successful operation on every PSTN network termination point. In the event of problems you should contact your equipment supplier in the first instance.

#### **Overview**

On 4th August 1998 the European Council Decision regarding the CTR 21 has been published in the Official Journal of the EC. The CTR 21 applies to all non voice terminal equipment with DTMF-dialling which is intended to be connected to the analogue PSTN (Public Switched Telephone Network).

CTR 21 (Common Technical Regulation) for the attachment requirements for connection to the analogue public switched telephone networks of terminal equipment (excluding terminal equipment supporting the voice telephony justified case service) in which network addressing, if provided, is by means of dual tone multifrequency signalling.

#### **Network Compatibility Declaration**

Statement to be made by the manufacturer to the Notified Body and the vendor: "This declaration will indicate the networks with which the equipment is designed to work and any notified networks with which the equipment may have inter-working difficulties"

#### **Network Compatibility Declaration**

Statement to be made by the manufacturer to the user: "This declaration will indicate the networks with which the equipment is designed to work and any notified networks with which the equipment may have inter-working difficulties. The manufacturer shall also associate a statement to make it clear where network compatibility is dependent on physical and software switch settings. It will also advise the user to contact the vendor if it is desired to use the equipment on another network."

Up to now the Notified Body of CETECOM issued several pan-European approvals using CTR 21. The results are Europe's first modems which do not require regulatory approvals in each individual European country.

#### **Non-Voice Equipment**

Answering machines and loud-speaking telephones can be eligible as well as modems, fax machines, auto-dialers and alarm systems. Equipment in which the end-to-end quality of speech is controlled by regulations (e.g. handset telephones and in some countries also cordless telephones) is excluded.

#### **This table shows the countries currently under the CTR21 standard.**

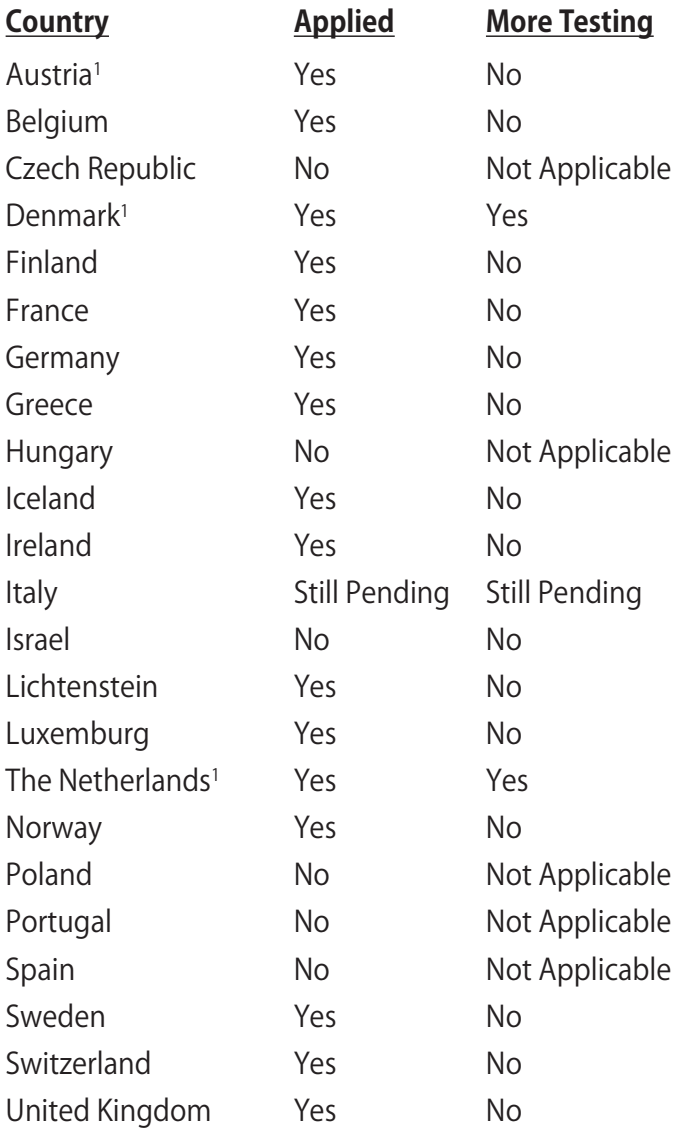

This information was copied from CETECOM and is supplied without liability. For updates to this table, you may visit http:// www.cetecom.de/technologies/ctr\_21.html

1 National requirements will apply only if the equipment may use pulse dialling (manufacturers may state in the user guide that the equipment is only intended to support DTMF signalling, which would make any additional testing superfluous).

In The Netherlands additional testing is required for series connection and caller ID facilities.

# **Declarations and Safety Statements (原文)**

# **Federal Communications Commission Statement**

This device complies with FCC Rules Part 15. Operation is subject to the following two conditions:

- This device may not cause harmful interference.
- This device must accept any interference received, including interference that may cause undesired operation. This equipment has been tested and found to comply with the limits for a class B digital device, pursuant to Part 15 of the Federal Communications Commission (FCC) rules. These limits are designed to provide reasonable protection against harmful interference in a residential installation. This equipment generates, uses, and can radiate radio frequency energy and, if not installed and used in accordance with the instructions, may cause harmful interference to radio communications. However, there is no guarantee that interference will not occur in a particular installation. If this equipment does cause harmful interference to radio or television reception, which can be determined by turning the equipment off and on, the user is encouraged to try to correct the interference by one or more of the following measures:
- Reorient or relocate the receiving antenna.
- Increase the separation between the equipment and receiver.
- Connect the equipment into an outlet on a circuit different from that to which the receiver is connected.
- Consult the dealer or an experienced radio/TV technician for help.

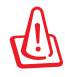

The use of a shielded-type power cord is required in order to meet FCC emission limits and to prevent interference to the nearby radio and television reception. It is essential that only the supplied power cord be used. Use only shielded cables to connect I/O devices to this equipment. You are cautioned that changes or modifications not expressly approved by the party responsible for compliance could void your authority to operate the equipment.

(Reprinted from the Code of Federal Regulations #47, part 15.193, 1993. Washington DC: Office of the Federal Register, National Archives and Records Administration, U.S. Government Printing Office.)

#### **FCC Radio Frequency (RF) Exposure Caution Statement**

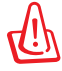

Any changes or modifications not expressly approved by the party responsible for compliance could void the user' s authority to operate this equipment. "The manufacture declares that this device is limited to Channels 1 through 11 in the 2.4GHz frequency by specified firmware controlled in the USA."

This equipment complies with FCC radiation exposure limits set forth for an uncontrolled environment. To maintain compliance with FCC RF exposure compliance requirements, please avoid direct contact to the transmitting antenna during transmitting. End users must follow the specific operating instructions for satisfying RF exposure compliance.

#### **Declaration of Conformity (R&TTE directive 1999/5/EC)**

The following items were completed and are considered relevant and sufficient:

- Essential requirements as in [Article 3]
- Protection requirements for health and safety as in [Article 3.1a]
- Testing for electric safety according to [EN 60950]
- Protection requirements for electromagnetic compatibility in [Article 3.1b]
- Testing for electromagnetic compatibility in [EN 301 489-1] & [EN 301 489-17]
- Effective use of the radio spectrum as in [Article 3.2]
- Radio test suites according to [EN 300 328-2]

# **CE Mark Warning CE marking for devices without wireless LAN/Bluetooth**

The shipped version of this device complies with the requirements of the EEC directives 2004/108/EC "Electromagnetic compatibility" and 2006/95/EC "Low voltage directive".

# CEO

#### **CE marking for devices with wireless LAN/ Bluetooth**

This equipment complies with the requirements of Directive 1999/5/EC of the European Parliament and Commission from 9 March, 1999 governing Radio and Telecommunications Equipment and mutual recognition of conformity.

# **IC Radiation Exposure Statement for Canada**

This equipment complies with IC radiation exposure limits set forth for an uncontrolled environment. To maintain compliance with IC RF exposure compliance requirements, please avoid direct contact to the transmitting antenna during transmitting. End users must follow the specific operating instructions for satisfying RF exposure compliance.

Operation is subject to the following two conditions:

- This device may not cause interference and
- This device must accept any interference, including interference that may cause undesired operation of the device.

To prevent radio interference to the licensed service (i.e. cochannel Mobile Satellite systems) this device is intended to be operated indoors and away from windows to provide maximum shielding. Equipment (or its transmit antenna) that is installed outdoors is subject to licensing.

#### **Wireless Operation Channel for Different Domains**

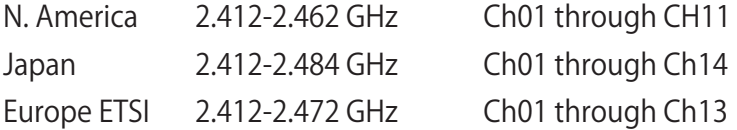

# **France Restricted Wireless Frequency Bands**

Some areas of France have a restricted frequency band. The worst case maximum authorized power indoors are:

- 10mW for the entire 2.4 GHz band (2400 MHz–2483.5 MHz)
- 100mW for frequencies between 2446.5 MHz and 2483.5 MHz

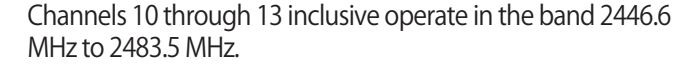

There are few possibilities for outdoor use: On private property or on the private property of public persons, use is subject to a preliminary authorization procedure by the Ministry of Defense, with maximum authorized power of 100mW in the 2446.5 –2483.5 MHz band. Use outdoors on public property is not permitted.

In the departments listed below, for the entire 2.4 GHz band:

- Maximum authorized power indoors is 100mW
- Maximum authorized power outdoors is 10mW

Departments in which the use of the 2400–2483.5 MHz band is permitted with an EIRP of less than 100mW indoors and less than 10mW outdoors:

- 01 Ain 02 Aisne 03 Allier
- 05 Hautes Alpes 08 Ardennes 09 Ariège
- 11 Aude 12 Aveyron 16 Charente
- 24 Dordogne 25 Doubs 26 Drôme
	-

夛

- 
- 55 Meuse 58 Nièvre 59 Nord
- 32 Gers 36 Indre 37 Indre et Loire
- 41 Loir et Cher 45 Loiret 50 Manche
	-
- 
- 60 Oise 61 Orne
- 66 Pyrénées Orientales<br>68 Haut Rhin
- 
- 71 Saône et Loire 75 Paris<br>82 Tarn et Garonne 84 Vaucluse
- 82 Tarn et Garonne 84 Vauclu<br>88 Vosges 89 Yonne
- 
- 88 Vosges 89 Yonne<br>90 Territoire de Belfort 94 Val de Marne 90 Territoire de Belfort
- 
- 64 Pyrénées Atlantique<br>67 Bas Rhin
	-
- 70 Haute Saône<br>75 Paris
- 
- 
- 
- 

This requirement is likely to change over time, allowing you to use your wireless LAN card in more areas within France. Please check with ART for the latest information (www.arcep.fr)

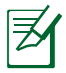

Your WLAN Card transmits less than 100mW, but more than 10mW.

# **UL Safety Notices**

Required for UL 1459 covering telecommunications (telephone) equipment intended to be electrically connected to a telecommunication network that has an operating voltage to ground that does not exceed 200V peak, 300V peak-to-peak, and 105V rms, and installed or used in accordance with the National Electrical Code (NFPA 70).

When using the Notebook PC modem, basic safety precautions should always be followed to reduce the risk of fire, electric shock, and injury to persons, including the following:

- DO NOT use the Notebook PC near water, for example, near a bath tub, wash bowl, kitchen sink or laundry tub, in a wet basement or near a swimming pool.
- DO NOT use the Notebook PC during an electrical storm. There may be a remote risk of electric shock from lightning.
- DO NOT use the Notebook PC in the vicinity of a gas leak.

Required for UL 1642 covering primary (nonrechargeable) and secondary (rechargeable) lithium batteries for use as power sources in products. These batteries contain metallic lithium, or a lithium alloy, or a lithium ion, and may consist of a single electrochemical cell or two or more cells connected in series, parallel, or both, that convert chemical energy into electrical energy by an irreversible or reversible chemical reaction.

- Do not dispose the Notebook PC battery pack in a fire, as they may explode. Check with local codes for possible special disposal instructions to reduce the risk of injury to persons due to fire or explosion.
- Do not use power adapters or batteries from other devices to reduce the risk of injury to persons due to fire or explosion. Use only UL certified power adapters or batteries supplied by the manufacturer or authorized retailers.

#### **Power Safety Requirement**

Products with electrical current ratings up to 6A and weighing more than 3Kg must use approved power cords greater than or equal to: H05VV-F, 3G, 0.75 $\text{mm}^2$  or H05VV-F, 2G, 0.75 $\text{mm}^2$ .

#### **TV Tuner Notices (on selected models)**

Note to CATV System Installer—Cable distribution system should be grounded (earthed) in accordance with ANSI/NFPA 70, the National Electrical Code (NEC), in particular Section 820.93, Grounding of Outer Conductive Shield of a Coaxial Cable – installation should include bonding the screen of the coaxial cable to the earth at the building entrance.

# **REACH**

Complying with the REACH (Registration, Evaluation, Authorization, and Restriction of Chemicals) regulatory framework, we publish the chemical substances in our products at ASUS REACH website at http://csr.asus.com/english/REACH. htm.

# **電気・電子機器に含有される化学物質の表示につ**

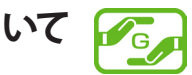

資源有効利用促進法では、JIS C 0950: 2008(J-Moss)の定める規格 により、製造元に対し特定の電気・電子機器に含まれる化学物質の 情報提供を義務付けています。J-Moss とは、電気・電子機器に含有 される化学物質の表示に関するJIS規格の略称で、正式名称は「The marking when content other than exemption does not exceed reference value of percentage content(電気・電子機器の特定の 化学物質の含有表示方法)」です。なお、この規格は2008年8月1日よ り適用されています。

この規格に関する詳細情報はASUSのサイト(http://green.asus. com/english/)に記載の「The marking when content other than exemption does not exceed reference value of percentage content(電気・電子機器の特定の化学物質の含有表示方法)」を ご参照ください。

#### **Nordic Lithium Cautions(リチウムバッテリーについて**

CAUTION! Danger of explosion if battery is incorrectly replaced. Replace only with the same or equivalent type recommended by the manufacturer. Dispose of used batteries according to the manufacturer's instructions. (English)

ATTENZIONE! Rischio di esplosione della batteria se sostituita in modo errato. Sostituire la batteria con un una di tipo uguale o equivalente consigliata dalla fabbrica. Non disperdere le batterie nell'ambiente. (Italian)

VORSICHT! Explosionsgefahr bei unsachgemäßen Austausch der Batterie. Ersatz nur durch denselben oder einem vom Hersteller empfohlenem ähnlichen Typ. Entsorgung gebrauchter Batterien nach Angaben des Herstellers. (German)

ADVARSELI! Lithiumbatteri - Eksplosionsfare ved fejlagtig håndtering. Udskiftning må kun ske med batteri af samme fabrikat og type. Levér det brugte batteri tilbage til leverandøren. (Danish)

VARNING! Explosionsfara vid felaktigt batteribyte. Använd samma batterityp eller en ekvivalent typ som rekommenderas av apparattillverkaren. Kassera använt batteri enligt fabrikantens instruktion. (Swedish)

VAROITUS! Paristo voi räjähtää, jos se on virheellisesti asennettu. Vaihda paristo ainoastaan laitevalmistajan sousittelemaan tyyppiin. Hävitä käytetty paristo valmistagan ohjeiden mukaisesti. (Finnish)

ATTENTION! Il y a danger d'explosion s'il y a remplacement incorrect de la batterie. Remplacer uniquement avec une batterie du mêre type ou d'un type équivalent recommandé par le constructeur. Mettre au rebut les batteries usagées conformément aux instructions du fabricant. (French)

ADVARSEL! Eksplosjonsfare ved feilaktig skifte av batteri. Benytt samme batteritype eller en tilsvarende type anbefalt av apparatfabrikanten. Brukte batterier kasseres i henhold til fabrikantens instruksjoner. (Norwegian)

**注意:**バッテリーの交換は正しく行ってください。破裂する危険がありま す。交換の際は、メーカーが指定したバッテリーをお使いください。ま た、廃棄の際は家庭ゴミとまとめて捨てずに、最寄の廃棄物処理施設等 に問い合わせ、バッテリーの処分方法を確認してください。(Japanese)

ВНИМАНИЕ! При замене аккумулятора на аккумулятор иного типа возможно его возгорание. Утилизируйте аккумулятор в соответствии с инструкциями производителя. (Russian)

# **Optical Drive Safety Information**

### **Laser Safety Information**

Internal or external optical drives sold with this Notebook PC contains a CLASS 1 LASER PRODUCT.

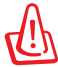

WARNING! Making adjustments or performing procedures other than those specified in the user's manual may result in hazardous laser exposure. Do not attempt to disassemble the optical drive. For your safety, have the optical drive serviced only by an authorized service provider.

# **Service warning label**

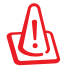

CAUTION! INVISIBLE LASER RADIATION WHEN OPEN. DO NOT STARE INTO BEAM OR VIEW DIRECTLY WITH OPTICAL INSTRUMENTS.

# **CDRH Regulations**

The Center for Devices and Radiological Health (CDRH) of the U.S. Food and Drug Administration implemented regulations for laser products on August 2, 1976. These regulations apply to laser products manufactured from August 1, 1976. Compliance is mandatory for products marketed in the United States.

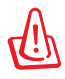

WARNING! Use of controls or adjustments or performance of procedures other than those specified herein or in the laser product installation guide may result in hazardous radiation exposure.

#### **Macrovision Corporation Product Notice**

This product incorporates copyright protection technology that is protected by method claims of certain U.S.A. patents and other intellectual property rights owned by Macrovision Corporation and other rights owners. Use of this copyright protection technology must be authorized by Macrovision Corporation, and is intended for home and other limited viewing uses only unless otherwise authorized by Macrovision Corporation. Reverse engineering or disassembly is prohibited.

#### **CTR 21 Approval(モデム内蔵型ノートパソコン)**

**Danish** »Udstyret er i henhold til Rådets beslutning 98/482/EF EU-godkendt til at blive opkoblet på de offentlige telefonnet som enkeltforbundet terminal. På grund af forskelle mellem de offentlige telefonnet i de forskellige lande giver godkendelsen dog ikke i sig selv ubetinget garanti for, at udstyret kan fungere korrekt på samtlige nettermineringspunkter på de offentlige telefonnet. I tilfælde af problemer bør De i første omgang henvende Dem til leverandøren af udstyret.« "Dit apparaat is goedgekeurd volgens Beschikking 98/482/EG van de Raad voor de pan-Europese **Dutch** aansluiting van enkelvoudige eindapparatuur op het openbare geschakelde telefoonnetwerk (PSTN). Gezien de verschillen tussen de individuele PSTN's in de verschillende landen, biedt deze goedkeuring op zichzelf geen onvoorwaardelijke garantie voor een succesvolle werking op elk PSTN-netwerkaansluitpunt. Neem bij problemen in eerste instantie contact op met de leverancier van het apparaat.". 'The equipment has been approved in accordance with Council Decision 98/482/EC for pan-European **English** single terminal connection to the public switched telephone network (PSTN). However, due to differences between the individual PSTNs provided in different countries, the approval does not, of itself, give an unconditional assurance of successful operation on every PSTN network termination point In the event of problems, you should contact your equipment supplier in the first instance.' **Finnish** "Tämä laite on hyväksytty neuvoston päätöksen 98/482/EY mukaisesti liitettäväksi yksittäisenä laitteena yleiseen kytkentäiseen puhelinverkkoon (PSTN) EU:n jäsenvaltioissa. Eri maiden yleisten kytkentäisten puhelinverkkojen välillä on kuitenkin eroja, joten hyväksyntä ei sellaisenaan takaa häiriötöntä toimintaa kaikkien yleisten kytkentäisten puhelinverkkojen liityntäpisteissä. Ongelmien ilmetessä ottakaa viipymättä yhteyttä laitteen toimittajaan." «Cet équipement a reçu l'agrément, conformément à la décision 98/482/CE du Conseil, concernant la **French** connexion paneuropéenne de terminal unique aux réseaux téléphoniques publics commutés (RTPC). Toutefois, comme il existe des différences d'un pays à l'autre entre les RTPC, l'agrément en soi ne constitue pas une garantie absolue de fonctionnement optimal à chaque point de terminaison du réseau RTPC. En cas de problème, vous devez contacter en premier lieu votre fournisseur.» "Dieses Gerät wurde gemäß der Entscheidung 98/482/EG des Rates europaweit zur Anschaltung als **German** einzelne Endeinrichtung an das öffentliche Fernsprechnetz zugelassen. Aufgrund der zwischen den öffentlichen Fernsprechnetzen verschiedener Staaten bestehenden Unterschiede stellt diese Zulassung an sich jedoch keine unbedingte Gewähr für einen erfolgreichen Betrieb des Geräts an jedem Netzabschlußpunkt dar. Falls beim Betrieb Probleme auftreten, sollten Sie sich zunächst an ihren Fachhändler wenden." «Ο εξοπλισμός έχει εγκριθεί για πανευρωπαϊκή σύνδεση μεμονωμέου τερματικού με το δημόσιο **Greek** τηλεφωνικό δίκτυο μεταγωγής (PSTN), σύμφωνα με την απόφαση 98/482/ΕΚ του Συμβουλίου ωστόσο, επειδή υπάρχουν διαφορές μεταξύ των επιμέρους PSTN που παρέχονται σε διάφορες χώρες, η έγκριση δεν παρέχει αφ' εαυτής ανεπιφύλακτη εξασφάλιση επιτυχούς λειτουργίας σε κάθε σημείο απόληξης του δικτύου PSTN. Εάν ανακύψουν προβλήματα, θα πρέπει κατ' αργάς να απευθύνεστε στον προμηθευτή του εξοπλισμού  $\sigma$ ας. **Italian** «La presente apparecchiatura terminale è stata approvata in conformità della decisione 98/482/CE del Consiglio per la connessione paneuropea come terminale singolo ad una rete analogica PSTN. A causa delle differenze tra le reti dei differenti paesi, l'approvazione non garantisce però di per sé il funzionamento corretto in tutti i punti di terminazione di rete PSTN. In caso di problemi contattare in primo luogo il fornitore del prodotto.» **Portuguese** «Este equipamento foi aprovado para ligação pan-europeia de um único terminal à rede telefónica<br>**Portuguese** pública comutada (RTPC) nos termos da Decisão 98/482/CE. No entanto, devido às diferenças existentes entre as RTPC dos diversos países, a aprovação não garante incondicionalmente, por si só, um funcionamento correcto em todos os pontos terminais da rede da RTPC.

> Em caso de problemas, deve entrar-se em contacto, em primeiro lugar, com o fornecedor do equipamento.

#### «Este equipo ha sido homologado de conformidad con la Decisión 98/482/CE del Consejo para la **Spanish** conexión paneuropea de un terminal simple a la red telefónica pública conmutada (RTPC). No obstante, a la vista de las diferencias que existen entre las RTPC que se ofrecen en diferentes países, la homologación no constituye por sí sola una garantía incondicional de funcionamiento satisfactorio en todos los puntos de terminación de la red de una RTPC.

En caso de surgir algún problema, procede ponerse en contacto en primer lugar con el proveedor del equipo.».

#### "Utrustningen har godkänts i enlighet med rådets beslut 98/482/EG för alleuropeisk anslutning som **Swedish** enskild terminal till det allmänt tillgängliga kopplade telenätet (PSTN). På grund av de skillnader som finns mellan telenätet i olika länder utgör godkännandet emellertid inte i sig självt en absolut garanti för att utrustningen kommer att fungera tillfredsställande vid varje telenätsanslutningspunkt.

Om problem uppstår bör ni i första hand kontakta leverantören av utrustningen."

**本装置は、第二種情報装置(住宅地域またはその隣接した地域において 使用されるべき情報装置)で住宅地域での電波障害防止を目的とした情 報処理装置等電波障害自主規制協議会(VCCI)基準に適合しております。 Japanese**

> **しかし、本装置をラジオ、テレビジョン受信機に、近接してご使用にな ると、受信障害の原因となることがあります。本書の説明にしたがって 正しい取り扱いをしてください。**

> **本製品を日本で使用する場合は必ず日本国モードでご使用ください。他 国のモードをご使用になると電気通信事業法 (技術基準) に違反す行為と なります。なお、ご購入時は初期値が日本国モードとなっておりますの で、そのままご利用ください。**

# **European Union Eco-label**

This Notebook PC has been awarded the EU Flower label, which means that this product has the following characteristics:

- 1. Decreased energy consumption during use and stand-by modes.
- 2. Limited use of toxic heavy metals.<br>3. Limited use of substances harmful
- Limited use of substances harmful to the environment and health.
- 4. Reduction of the use of natural resources by encouraging recycling.
- 5. Designed for easy upgrades and longer lifetime through providing compatible spare parts such as batteries, power supplies, the keyboard, the memory, and if available the CD drive or DVD drive.
- 6. Reduced solid waste through takeback policy.

For more information on the EU Flower label, please visit the European Union Eco-label website at http://www.ecolabel.eu.

# **ENERGY STAR complied product**

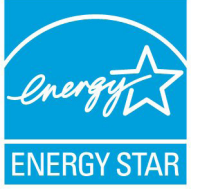

ENERGY STAR is a joint program of the U.S. Environmental Protection Agency and the U.S. Department of Energy helping us all save money and protect the environment through energy efficient products and practices.

All ASUS products with the ENERGY STAR logo comply with the ENERGY STAR standard, and the power management feature is enabled by default. The monitor and computer are automatically set to sleep after 15 and 30 minutes of user inactivity. To wake your computer, click the mouse or press any key on the keyboard. Please visit http://www.energy. gov/powermanagement for detail information on power management and its benefits to the environment. In addition, please visit http://www.energystar.gov for detail information on the ENERGY STAR joint program.

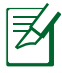

Energy Star is NOT supported on FreeDOS and Linux-based products.

#### **回収とリサイクルについて**

使用済みのコンピューター、ノートパソコン等の電子機器には、環境に 悪影響を与える有害物質が含まれており、通常のゴミとして廃棄する ことはできません。リサイクルによって、使用済みの製品に使用されて いる金属部品、プラスチック部品、各コンポーネントは粉砕され新しい 製品に再使用されます。また、その他のコンポーネントや部品、物質も 正しく処分・処理されることで、有害物質の拡散の防止となり、環境を 保護することに繋がります。

# **Copyright について**

バックアップの目的で利用する場合を除き、本書に記載されているハ ードウェア・ソフトウェアを含む、全ての内容は、ASUSTeK Computer Inc. (ASUS)の文書による許可なく、編集、転載、引用、放送、複写、検 索システムへの登録、他言語への翻訳などを行うことはできません。

ASUSは、本マニュアルについて、明示の有無にかかわらず、いかなる保 証も行いません。ASUSの責任者、従業員、代理人は、本書の記述や本 製品に起因するいかなる損害(利益の損失、ビジネスチャンスの遺失、 データの損失、業務の中断などを含む)に対して、その可能性を事前に 指摘したかどうかに関りなく、責任を負いません。

本マニュアルに記載の製品名及び企業名は、登録商標や著作物として 登録されている場合がありますが、本書では、識別、説明、及びユーザー の便宜を図るために使用しており、これらの権利を侵害する意図はあり ません。

本書の仕様や情報は、個人の使用目的にのみ提供するものです。また、 内容は予告なしに 変更されることがあり、この変更についてASUSはい かなる責任も負いません。本書およびハードウェア、ソフトウェアに関す る不正確な内容についてASUSは責任を負いません。

Copyright © 2012 ASUSTeK Computer, Inc. All Rights Reserved.

#### **責任制限**

この責任制限はASUSの、或は他の責任の不履行により、ユーザーが ASUSから損害賠償を受ける権利が生じた場合に発生します。

このようなケースが発生した場合は、ユーザーのASUSに損害賠償を請 求する権利の有無にかかわらず、ASUSは肉体的損害(死亡したケース を含む)と不動産及び有形動産への損害のみに賠償責任を負います。 或は、それぞれの製品の記載された協定価格を限度とし、「Warranty Statement」のもとに生じる法的義務の不作為または不履行に起因す るいかなる実害と直接的な被害のみに対して賠償責任を負います。

ASUSは「Warranty Statement」に基づき、不法行為または侵害行為が 発生した場合と、契約に基づく損失や損害が生じた場合及びその主張 に対してのみ賠償し、責任を負います。

この責任制限は、ASUSの供給者または販売代理店にも適用されます。 賠償の際は、ASUSとその供給者及び購入した販売代理店を一集合体 としてその限度額を定めており、その限度額に応じた賠償が行われま す。

以下のケースに対しては、ASUSとその供給者及び販売代理店がその 可能性を指摘されている場合においても、ASUSはいかなる賠償及び 保証を行いません。

- (1) ユーザーが第三者から請求されている申し立て
- (2) ユーザーの個人情報やデータの損失
- (3) 特殊、偶発的、或は間接的な損害、または 貯蓄や諸利益を含むあ らゆる結果的な経済的損害

# **サービスとサポート**

マルチ言語サポートサイトを開設しました。下のリンクで 「**Language**」から「**Japanese**」を選択してください。

**http://support.asus.com**

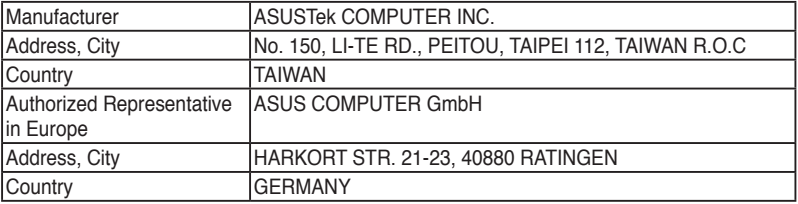

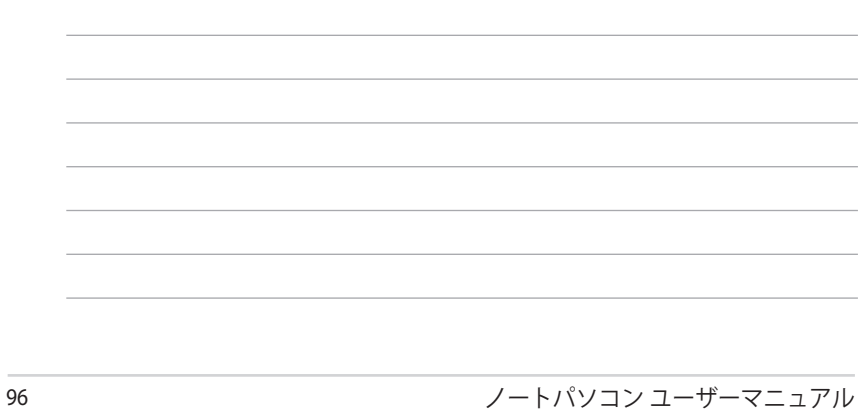